# INDUKTIVE RINGSENSOREN **IRSD**

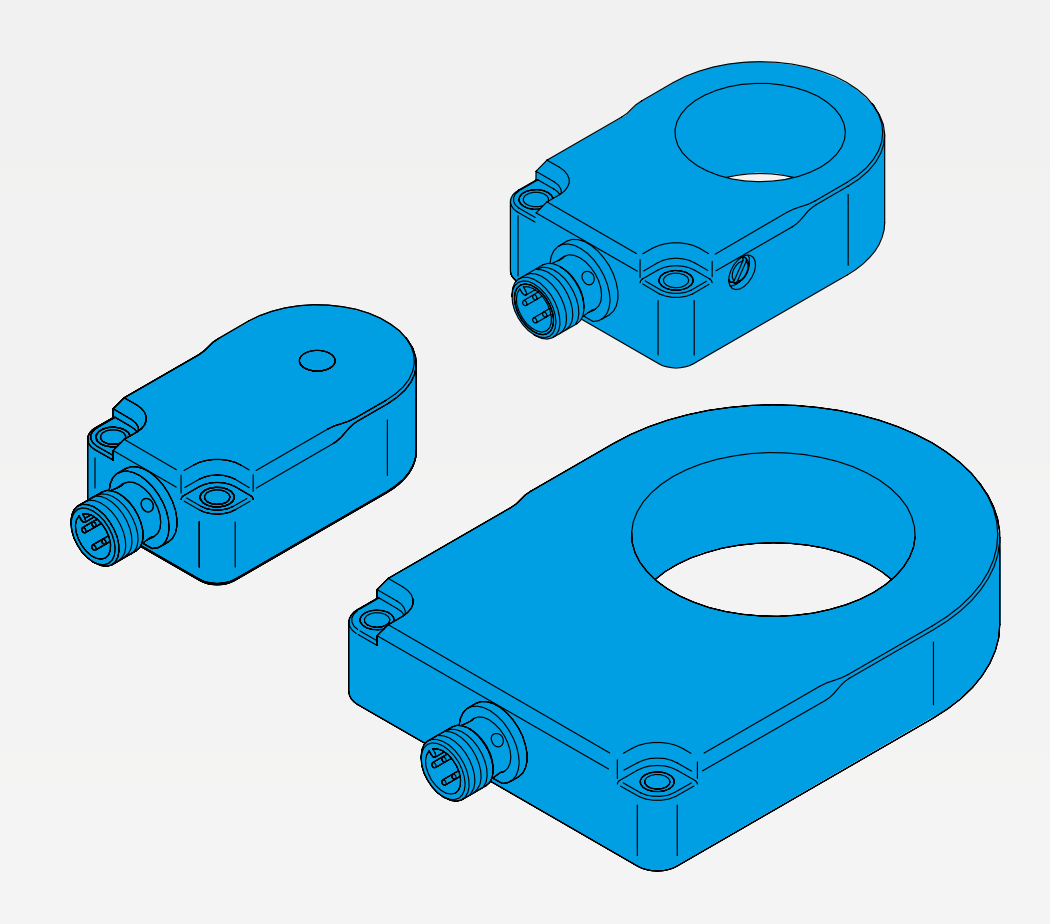

600020-0000DE · Rev 1 · 2023/03

BEDIENUNGSANLEITUNG

# **III**, di-soric

# INHALTVERZEICHNIS

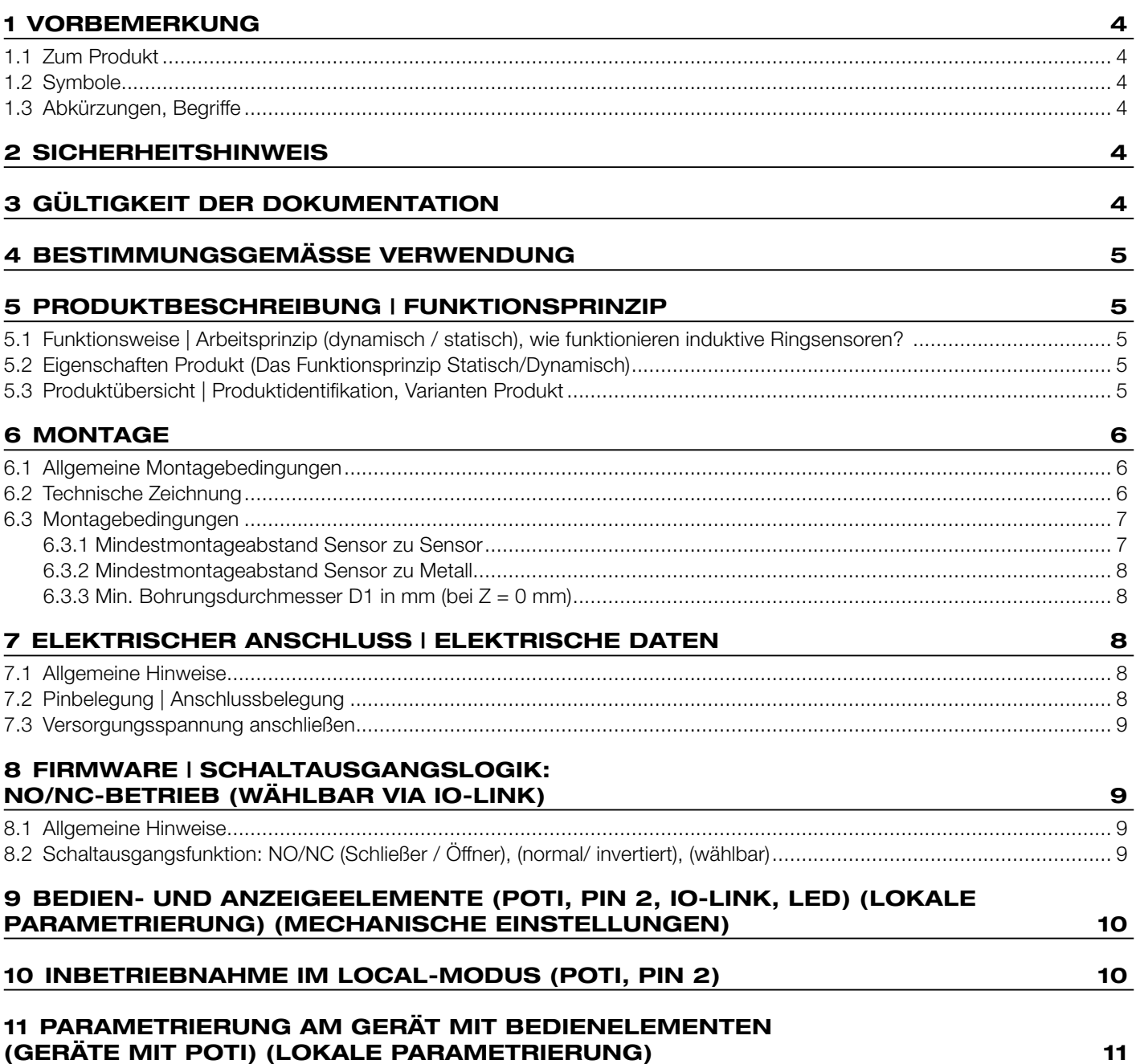

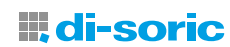

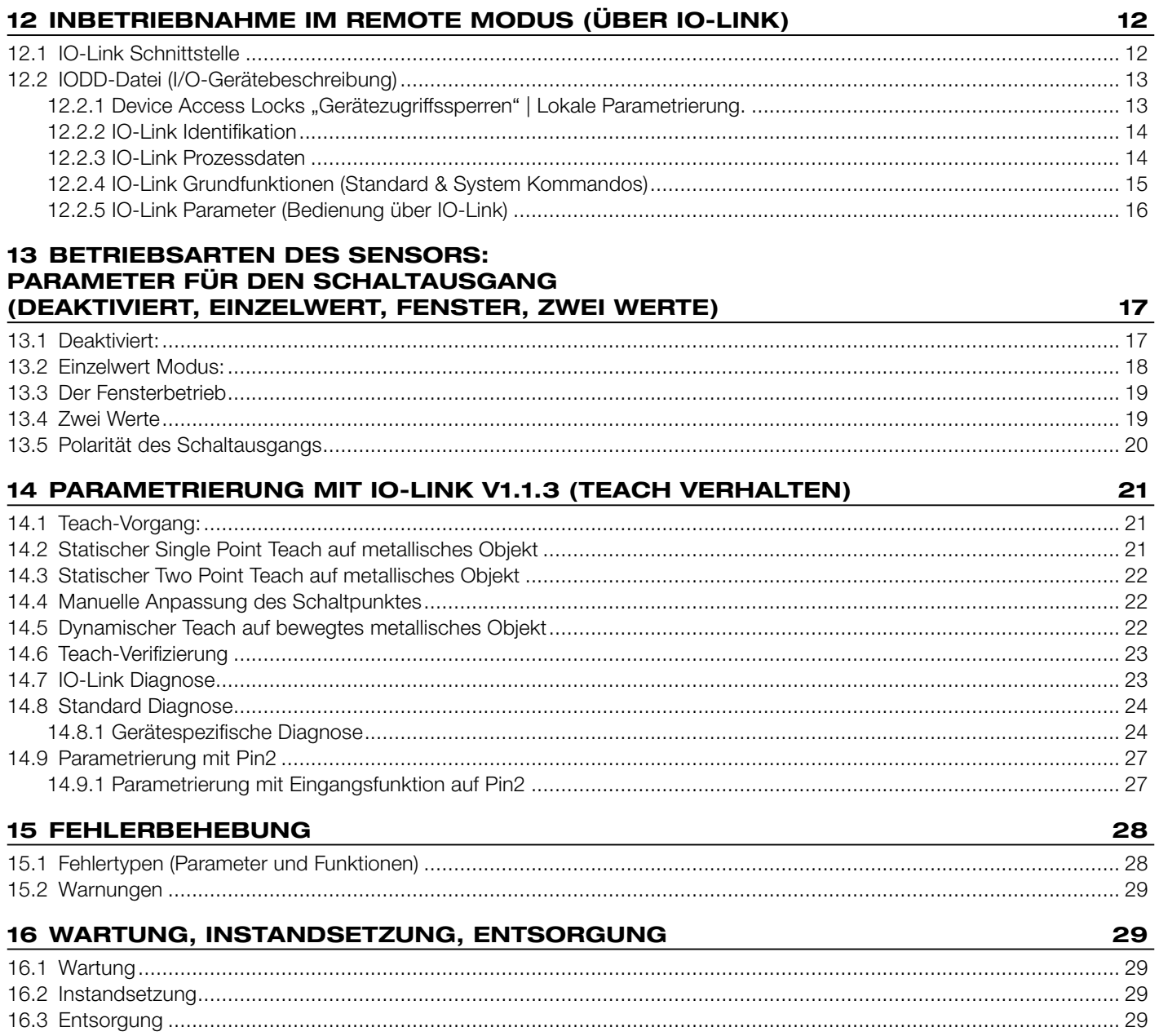

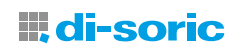

# <span id="page-3-0"></span>1 VORBEMERKUNG

#### 1.1 ZUM PRODUKT

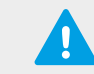

WICHTIG! Technische Daten, die Betriebsanleitung und den Beipackzettel finden Sie über den QR-Code auf der Verpackung oder alternativ über die Artikelnummer unter www.di-soric.com.

#### 1.2 SYMBOLE

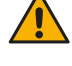

Warnsymbol vor Personenschäden

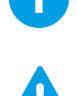

Hinweis für einen effizienten und störungsfreien Betrieb

Wichtig! Fehlfunktionen oder Störungen sind bei Nichtbeachtung möglich

#### 1.3 ABKÜRZUNGEN, BEGRIFFE

NC Öffner (Normally Closed) (1= Inverted) (1 = Low-aktiv) NO Schließer (Normally Open) (0=Not inverted) (0 = High-aktiv)

PELV Schutzkleinspannung (Protective Extra Low Voltage)

SELV Sicherheitskleinspannung (Safety Extra Low Voltage)

NEC National Electrical Code UL Underwriters Laboratories

SSC Switching signal channel (Schaltsignalkanal)

SP1 Setpoint 1 (Schwellwert 1 / Schaltpunkt 1) (Sollwert 1)

SP2 Setpoint 2 (Schwellwert 2 / Schaltpunkt 2) (Sollwert 2)

TP1 Teachpoint 1

TP2 Teachpoint 2

PNP-Ausgang: Plusschaltend, Verbindet Last mit U+

NPN-Ausgang: Masseschaltend, Verbindet Last mit Masse

PP-Ausgang: Push Pull-Ausgang (Gegentakt: Verbindet Last mit Masse oder U+)

## 2 SICHERHEITSHINWEIS

WARNUNG! Das Gerät ist kein Sicherheitsbauteil gemäß 2006/42/ EG und EN 61496-1 /-2. Das Gerät darf nicht zum Personenschutz eingesetzt werden! Nichtbeachtung kann zu Tod oder schwersten Verletzungen führen! Das Gerät darf nur bestimmungsgemäß verwendet werden!

# 3 GÜLTIGKEIT DER DOKUMENTATION

Diese Anleitung gilt nur für die induktiven IO-Link-Ringsensoren IRSD und nur solange keine neue Dokumentation veröffentlicht wurde. Diese Bedienungsanleitung beschreibt die Funktion, den Betrieb und die Installation des Produkts für die bestimmungsgemäße Verwendung.

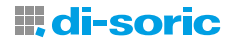

# <span id="page-4-0"></span>4 BESTIMMUNGSGEMÄSSE VERWENDUNG

#### Beschreibung der Applikation: Positionssensor, Ringsensor für Schlauchmontage

Der IRSD ist montiert am Schlauch durch den auf verschiedene Art, verschiedene Objekte geführt werden. Die Größe des Objekts, zum Beispiel eine Kugel, ist fast so groß wie der Innendurchmesser des Schlauchs.

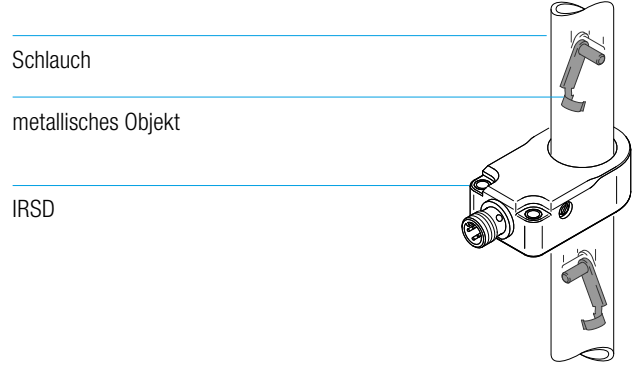

Zählen metallischer Objekte im freien Fall

# 5 PRODUKTBESCHREIBUNG | FUNKTIONSPRINZIP

#### 5.1 FUNKTIONSWEISE | ARBEITSPRINZIP (DYNAMISCH / STATISCH), WIE FUNKTIONIEREN INDUKTIVE RINGSENSOREN?

Induktive Ringsensoren sind berührungslos wirkende Sensoren, die (leitende) metallische Objekte in der automatisierten Produktion, die zur Weiterverarbeitung in Zuführschläuchen befördert werden, erkennen. Funktionsweise: Induktive Ringsensoren arbeiten auf Basis eines magnetischen Feldes, das sich um eine geöffnete Spule ausbreitet. Das Erkennungsprinzip beruht auf der Bedämpfung (Abschwächung) des Magnetfeldes durch das angenäherte Metallobjekt. Die Amplitude des internen Schwingkreises wird durch die Bedämpfung reduziert, bis eine Schaltschwelle erreicht wird und der Sensor ein Schaltsignal ausgibt. Mit Hilfe der IO-Link-Kommunikation können die Sensoren individuell an die Applikation bzw. an die verschiedenen Objekte angepasst werden.

### 5.2 EIGENSCHAFTEN PRODUKT (DAS FUNKTIONSPRINZIP STATISCH/DYNAMISCH)

Ringsensoren mit eingestellter dynamischer Auswertung besitzen eine höhere Auflösung als Ringsensoren mit statischer Auswertung und sind somit besonders für die Erfassung sehr kleiner Teile mit geringer Masse geeignet. Das statische Funktionsprinzip ist optimal für die Staukontrolle kleiner metallischer Teile in Zuführprozessen. Das dynamische Arbeitsprinzip kompensiert selbständig Verunreinigungen im Zuführschlauch.

Statisch heißt, dass der Ausgang eingeschaltet ist, solange das Objekt sich im Erfassungsbereich befindet. Dynamisch heißt, dass der Sensor für eine definierte Zeit schaltet, sobald sich ein metallisches Objekt im Erfassungsbereich bewegt, sodass auch winzige und sehr schnelle Objekte sehr gut erkannt werden.

HINWEIS: Induktive Ringsensoren eignen sich nicht für nicht metallische Objekte. Abhängig von den charakterlichen Eigenschaften von metallischen Objekten wie elektrische Leitfähigkeit, Temperaturkoeffizienten des elektrischen Widerstands, elektromagnetischer Resistenz und Bauform können dementsprechend kleinere oder größere Objekte erkannt werden.

### 5.3 PRODUKTÜBERSICHT | PRODUKTIDENTIFIKATION, VARIANTEN PRODUKT

Induktive Ringsensoren der Serie IRSD sind in 2 unterschiedlichen Bauformen IRSD-X und IRSD-XP verfügbar. Sie unterscheiden sich nicht durch Größe und Bauform, jedoch besitzt die IRSD-XP ein Potentiometer und lässt sich damit direkt am Gerät an die Applikation einstellen.

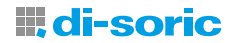

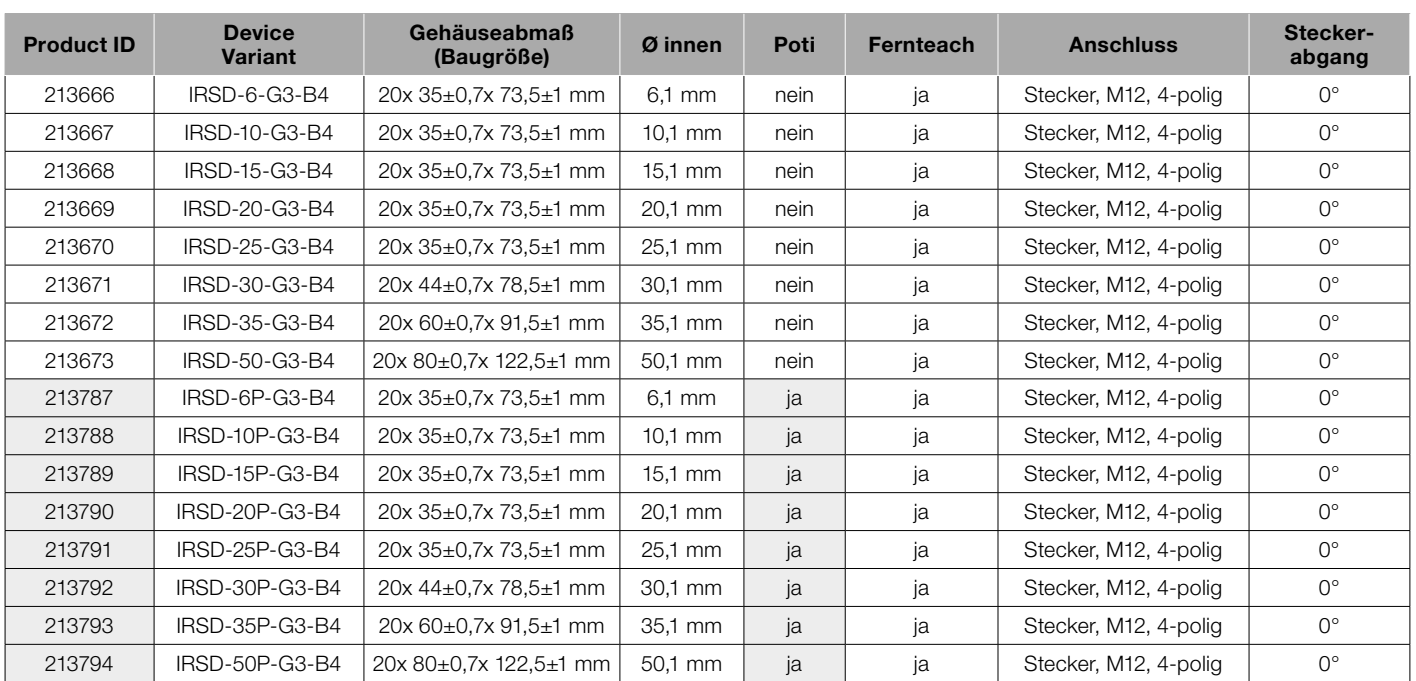

<span id="page-5-0"></span>Folgende Produktvarianten werden angeboten:

# 6 MONTAGE

#### 6.1 ALLGEMEINE MONTAGEBEDINGUNGEN

WICHTIG! Die zulässigen Umgebungsbedingungen für den Betrieb des Geräts sind einzuhalten. Technische Informationen hierzu finden Sie im Datenblatt auf di-soric.com Der Sensor ist gegen mechanische Belastungen, z.B. Stöße und Schläge zu schützen. Der Sensor darf in beliebiger Einbaulage montiert werden, hierbei ist eine erschütterungsfreie und schwingungsdämpfende Montage zu beachten.

**ing HINWEIS:**<br>Keinen Druck auf den Sensor ausüben, so dass die Sensorfunktion nicht beeinträchtigt wird.

HINWEIS: Bitte achten Sie bei der Montage darauf, dass in der Nähe befindliche mechanische Bauteile an ein durchgängiges Erdungskonzept angeschlossen sind.

#### 6.2 TECHNISCHE ZEICHNUNG

In der nachfolgenden technischen Illustration ist die bildliche Darstellung eines induktiven Ringsensors mit technischen Spezifikationen am Beispiel des IRSD-50P-G3-B4 dargestellt.

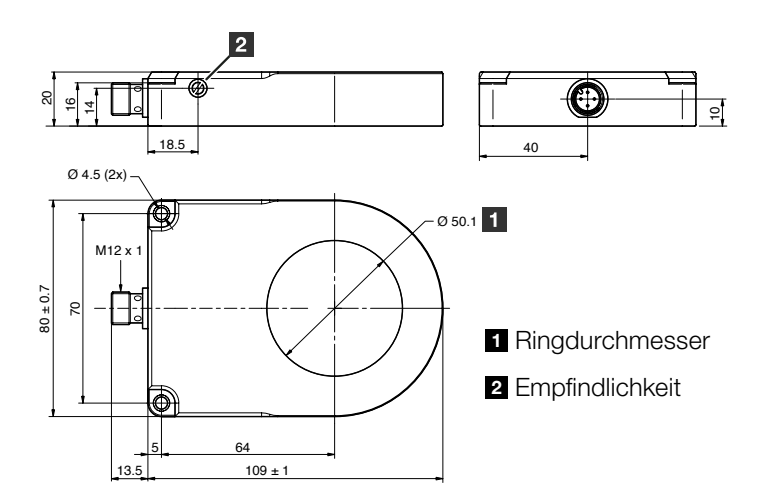

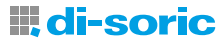

#### <span id="page-6-0"></span>6.3 MONTAGEBEDINGUNGEN (BEFESTIGUNG, AUSRICHTUNG DES SENSORS ZUM METALLISCHEN OBJEKT, GGF. AUCH VERRINGERUNG DES MONTAGEABSTANDS)

Der Sensor wird an den Sensorbefestigungen befestigt. Je nach Produktvariante sind die nachfolgend aufgeführten Lochabstände einzuhalten: Sensorbaugröße Lochabstände [mm]

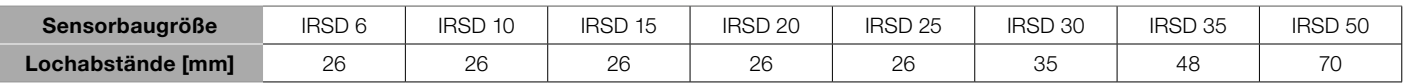

#### 6.3.1 MINDESTMONTAGEABSTAND SENSOR ZU SENSOR

Über IO-Link ist es möglich, induktive Ringsensoren mit zwei unterschiedlichen Arbeitsfrequenzen A und B zu betreiben. Die Betriebskanäle befinden sich auf Index 231 mit den zulässigen Werten 0 für Betriebskanal A und 1 für Betriebskanal B. Im Auslieferungszustand ist der Sensor auf den Wert 0 für den Arbeitskanal A eingestellt.

#### Variable "Arbeitskanal" index=231 id=V MeasurementChannel description: Störungen von nebeneinander montierten Sensoren durch unterschiedliche Kanäle vermeiden data type: 8-bit UInteger allowed values:  $0 = A$ ,  $1 = B$ default value: 0 access rights: rw octet  $\Omega$ bit offset  $7 - 0$ element bit  $7 - 0$

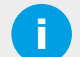

**HINWEIS:**<br>Wenn beide Ringsensoren nebeneinander montiert werden, wie in der folgenden Abbildung gezeigt, müssen folgende Abstände (X-Achse und Y-Achse) eingehalten werden:

AA: Beide Sensoren werden mit der gleichen Frequenz betrieben.

AB: beide Sensoren werden mit unterschiedlichen Frequenzen betrieben.

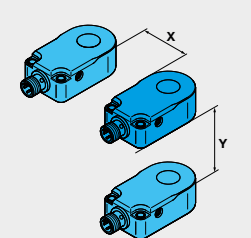

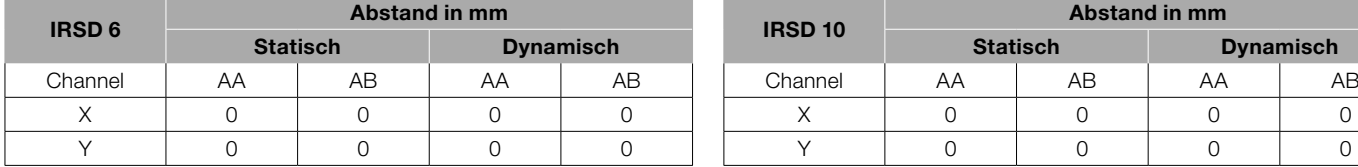

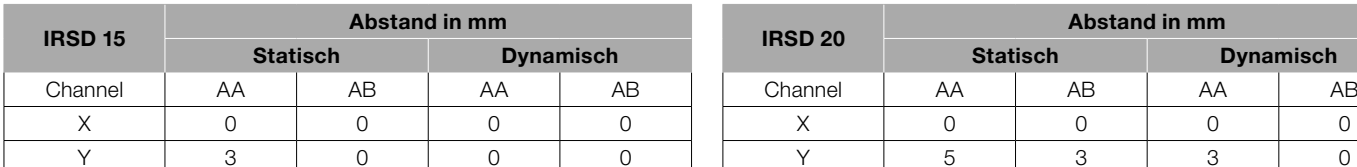

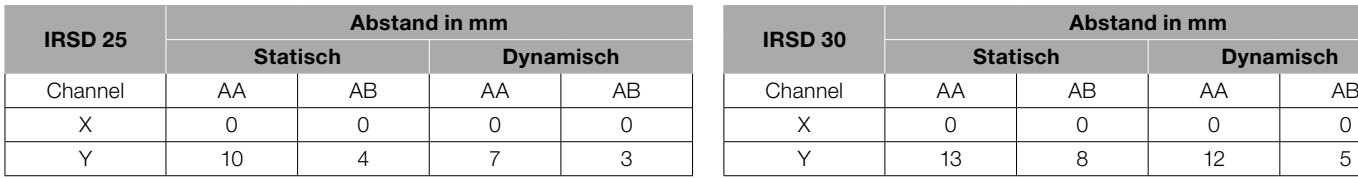

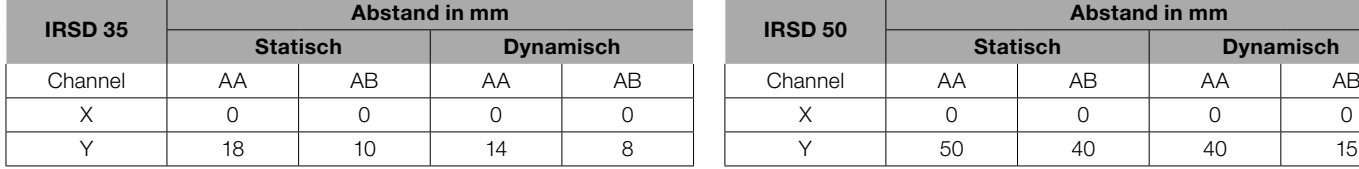

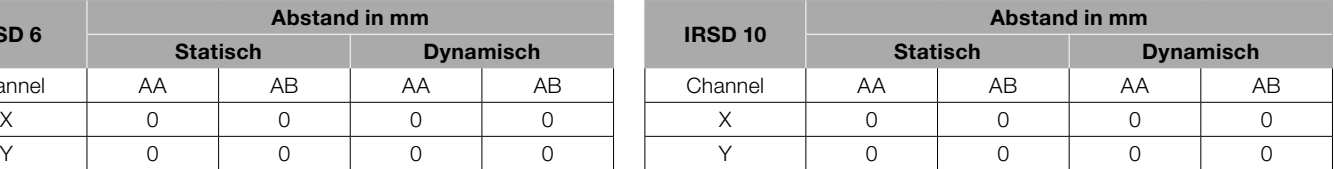

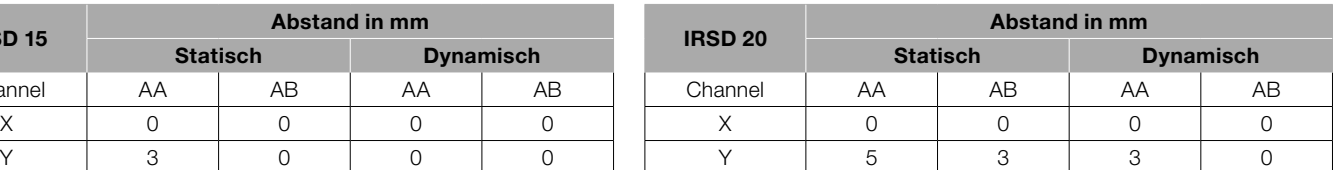

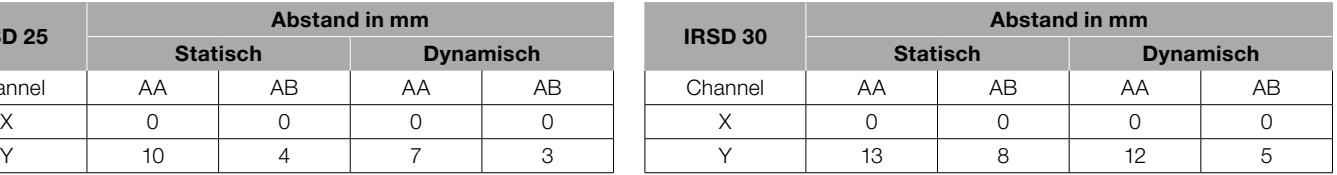

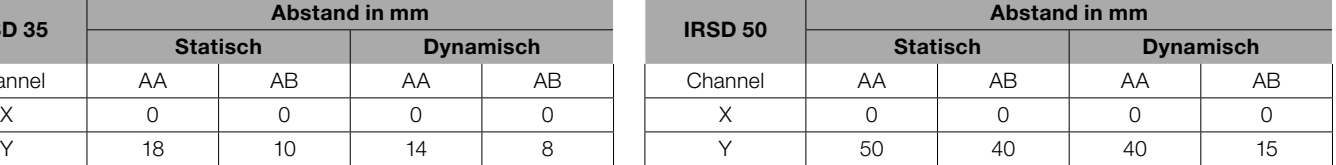

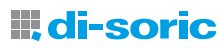

#### <span id="page-7-0"></span>6.3.2 MINDESTMONTAGEABSTAND SENSOR ZU METALL

Je nach Montageart werden folgende Abstände zwischen Gerät und Metallplatte eingehalten.

**Dynamisch** 

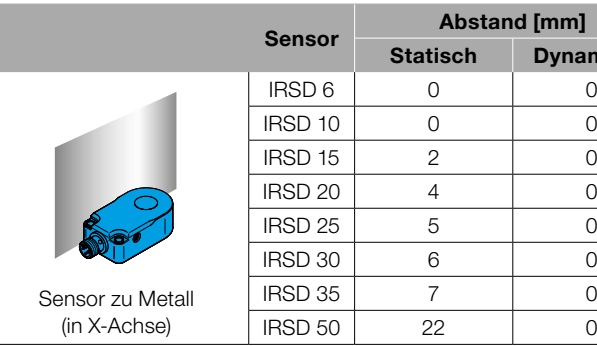

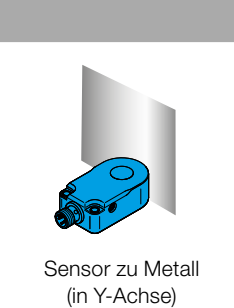

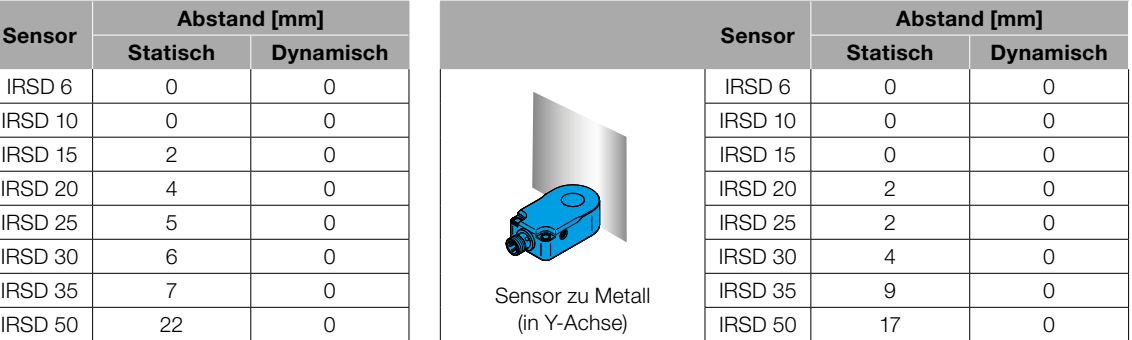

#### 6.3.3 MIN. BOHRUNGSDURCHMESSER D1 IN MM (BEI Z = 0 MM)

Das kleinste Loch D1 ist das Loch, auf das der Sensor direkt montiert werden kann. Wenn der Sensor auf einer Metallplatte aufliegt und die beiden Bohrungen genau übereinander liegen, sind folgende Tabellenwerte zu beachten:

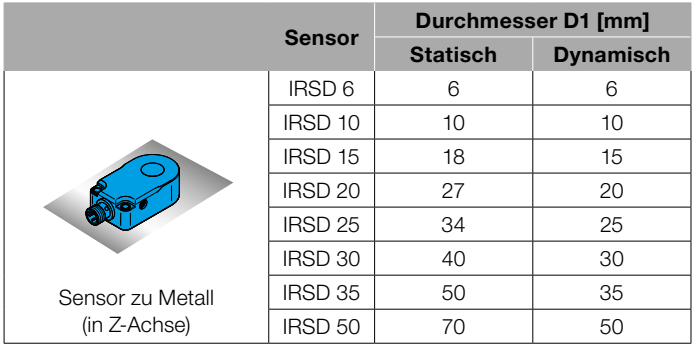

# 7 ELEKTRISCHER ANSCHLUSS | ELEKTRISCHE DATEN

#### 7.1 ALLGEMEINE HINWEISE

WICHTIG! Das Gerät darf nur von einer Elektrofachkraft installiert werden. Nationale und internationale Vorschriften zur Errichtung elektrotechnischer Anlagen sind zu befolgen.

#### 7.2 PINBELEGUNG | ANSCHLUSSBELEGUNG

Abhängig von der Produktvariante verfügt das Gerät über einen 4-poligen, metallischen M12-Anschlussstecker. Bitte beachten Sie untenstehende Pinbelegungen

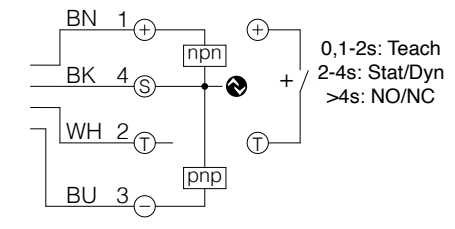

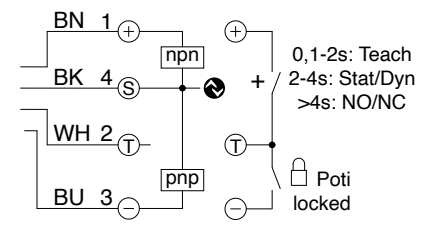

IRSD-50-G3-B4 Induktiver Ringsensor **IRSD-50P-G3-B4 Induktiver Ringsensor mit Poti** 

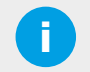

#### **HINWEIS:**

Über den Pin 2 besteht die Möglichkeit, die Ringsensoren zu konfigurieren.

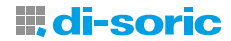

#### <span id="page-8-0"></span>7.3 VERSORGUNGSSPANNUNG ANSCHLIESSEN

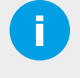

HINWEIS: Spannungsversorgung nach SELV, PELV sicherstellen. Bei UL-Applikationen ausschließlich mit Supply Class 2 Netzteilen betreiben. Gerät spannungsfrei schalten Versorgungsspannung 10 … 30 V DC an Gerät anschließen

# 8 FIRMWARE | SCHALTAUSGANGSLOGIK: NO/NC-BETRIEB (WÄHLBAR VIA IO-LINK)

#### 8.1 ALLGEMEINE HINWEISE

Durch Einschalten der Versorgungsspannung wird das Gerät in Betrieb genommen. Nach Ablauf des Bereitschaftsverzugs ist das Gerät betriebsbereit. Im Auslieferungszustand sind die Parameter auf Werkseinstellung eingestellt. Das Gerät kann zusätzlich über eine geeignete IO-Link Konfigurationssoftware eingestellt werden.

#### 8.2 SCHALTAUSGANGSFUNKTION: NO/NC (SCHLIESSER / ÖFFNER), (NORMAL/ INVERTIERT), (WÄHLBAR)

Die "Schaltpunktlogik" bzw. Schaltprinzip legt fest, wie die Schaltinformationen übertragen werden.

Der Schaltausgang bezeichnet einen Ausgang mit Ein/Aus-Signal. Mit dieser Funktion kann der Benutzer den Schaltausgang zwischen Schließerbetrieb (Normally Open) und Öffnerbetrieb (Normally Closed) umschalten.

NO: Schließer kontakt (Normally Open): Befindet sich ein Gegenstand im Bereich der aktiven Schaltzone so ist der Ausgang geschlossen. ( $0 = High - aktiv$ ) ( $0 = Not inverted$ ) (Normaler Betrieb)

NC: Öffner kontakt (Normally Closed): Befindet sich ein Gegenstand im Bereich der aktiven Schaltzone so ist Ausgang offen.  $(1 = Low-aktiv)$  (1= Inverted) (Invertierter Betrieb)

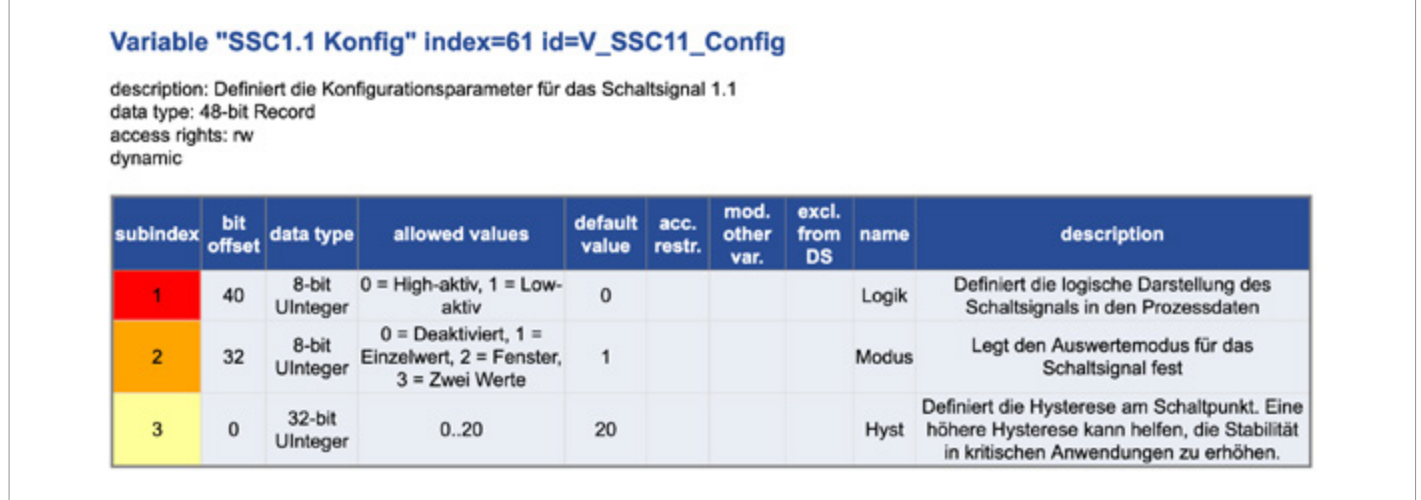

Die Schaltlogik, die die logische Darstellung des Schaltsignals in den Prozessdaten definiert, wird auf Index 61, Subindex 1 festgelegt. Erlaubte Werte sind 0 für High-aktiv, 1 für Low-aktiv. In der Werkseinstellung ist 0 für High-aktiv voreingestellt.

Im Auslieferungszustand besitzt das Gerät an Pin 4 einen Push-Pull-Schaltausgang mit der Schaltlogik NO. Nach dem Einlernen des Geräts mit dem metallischen Objekt ergibt sich im Betrieb folgendes Schaltverhalten:

- Befindet sich ein metallisches Objekt im Erkennungsbereich des Ringsensors: Schaltausgang ist aktiv.
- Befindet sich kein Objekt im Erkennungsbereich des Ringsensors: Schaltausgang ist nicht aktiv.

**in HINWEIS:**<br>Wird die Schaltlogik auf NC umgeschaltet, so ergibt sich ein invertiertes Schaltverhalten.

# <u> III di-soric</u>

# <span id="page-9-0"></span>9 BEDIEN- UND ANZEIGEELEMENTE (POTI, PIN 2, IO-LINK, LED) (LOKALE PARAMETRIERUNG) (MECHANISCHE EINSTELLUNGEN)

Die Bedienung erfolgt intuitiv lokal über Potentiometer, Pin 2 oder über IO-Link.

Über die IO-Link-Kommunikation kann der volle Funktionsumfang des Sensors bestimmt werden.

Über die LED-Anzeige werden Informationen zu Schaltzustand, Stabilität, Betriebsart, Teach-Mode und IO-Link-Kommunikation gegeben.

# 10 INBETRIEBNAHME IM LOCAL-MODUS (POTI, PIN 2)

Für die Bedienung der Sensoren stehen 2 Möglichkeiten auf Index 65 zur Auswahl: Lokale Sensorbedienung über Potiometer oder Remote über IO-Link. Als Werte sind 0 für Remote und 1 für Lokal erlaubt. Nur bei der Variante mit Potentiometer ist die Werkseinstellung 1 für Lokal.

#### Variable "Gerätebedienung" index=65 id=V Control

description: Auswahl: Lokale Sensorbedienung oder Bedienung über IO-Link data type: 8-bit UInteger allowed values: 0 = Remote, 1 = Lokal default value: 1 access rights: rw

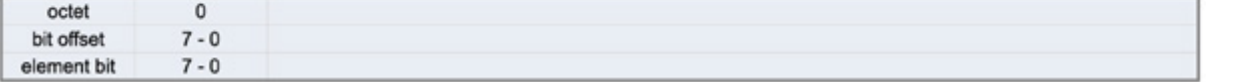

Auf Index 92 ist der Zustand von Pin 2 dargestellt.

Die Werte sind 0 = Inaktiv (Pin 2 ist gesperrt), 1 = Aktiv (Pin 2 ist entsperrt), 2 = Offen (Pin 2 ist nicht angeschlossen aber entsperrt). Der Zustand von Pin 2 wird über Index 92 ausgelesen.

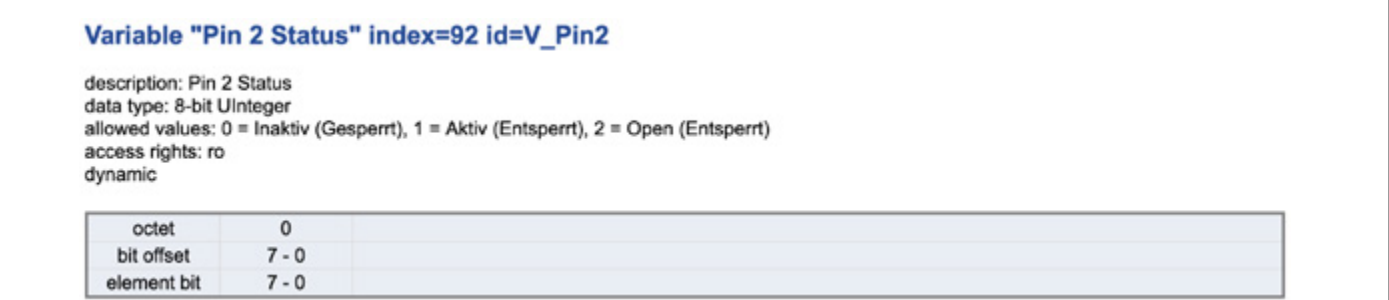

Die Polarität von Pin 2 als digitaler Eingang wird auf Index 76 definiert.

Die zulässigen Werte sind 0 = High-aktiv, 1= Low-aktiv. Der Auslieferzustand ist  $0 =$  High aktiv.

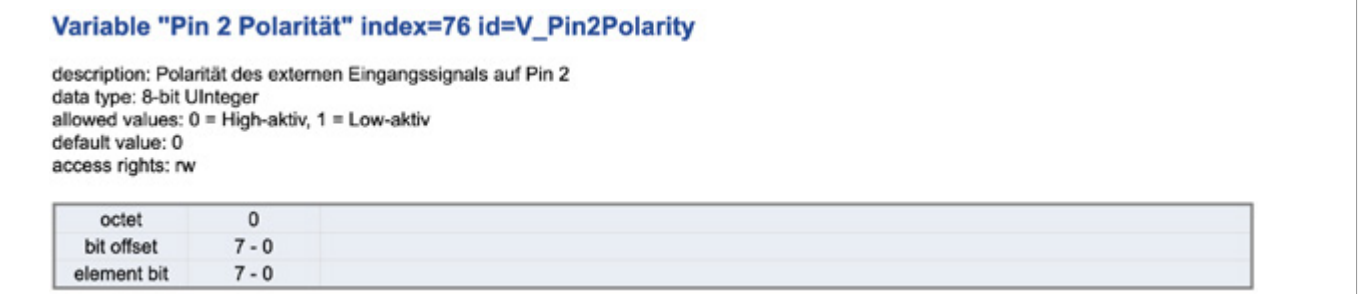

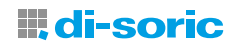

<span id="page-10-0"></span>Die Pin 2 Funktion lässt sich über Index 71 festlegen.

Zulässige Werte sind 0=deaktiviert, 16=aktiviert. Der Standardwert ist 16 = aktiviert.

#### Variable "Pin 2 Einstellung" index=71 id=V\_Pin2\_Setting

description: Verhaltenseinstellung von Pin 2 data type: 8-bit UInteger allowed values: 0 = Deaktiviert, 16 = Aktiviert default value: 16 access rights: rw

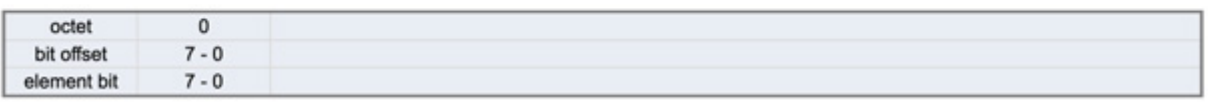

# 11 PARAMETRIERUNG AM GERÄT MIT BEDIENELEMENTEN (GERÄTE MIT POTI) (LOKALE PARAMETRIERUNG)

Bei Auslieferung ist der induktive Ringsensor mit Potentiometer im lokalen Geräte-Bedienmodus eingestellt. Das bedeutet, dass der Sensor ohne IO-Link direkt nach Auslieferung eingesetzt werden kann.

Um den Sensor einzulernen, beachten Sie die jeweiligen Anschluss-Schemata. Hierzu ist zu beachten, dass über Pin 2 das Potentiometer nicht gesperrt ist.

Außerdem lassen sich diese Informationen auch über IO-Link abfragen. Der Standardwert für die lokale Parametrierung ist auf 0 (Index 2, Subindex 3) eingestellt. Das bedeutet, dass das Potentiometer am Sensor in der Werkseinstellung entsperrt ist.

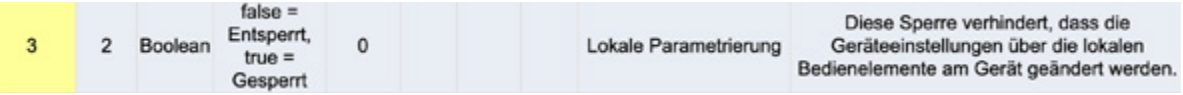

Um den Sensor auf das jeweilige Objekt bestmöglich einzulernen, verwenden Sie einen Schlitzschraubendreher. Halten Sie dazu das jeweilige Objekt konstant in der gleichen Position im Magnetfeld. Nehmen Sie nun den Schlitzschraubendreher und drehen das Potentiometer solange im Uhrzeigersinn, bis die LED am Stecker beginnt zu leuchten. Nachdem die LED aufleuchtet, drehen Sie das Potentiometer um weitere 1 bis 2 Grad im Uhrzeigersinn. Der Sensor sollte nun prozesssicher schalten, wenn das Objekt durch den Sensor fällt.

Befindet sich das Poti in der max. Stellung, so kann der Sensor auch ohne Objekt dauerhaft schalten und ist somit falsch eingestellt, d.h. der Sensor ist überempfindlich.

In diesem Fall muss das Poti wieder gegen den Uhrzeigersinn zurückgedreht werden, um die Überempfindlichkeit zu beseitigen. Dies ist vor allem bei komplexen klimatischen Verhältnissen der Fall, wenn eine Drift durch die Luftfeuchtigkeit auftritt.

Der jeweilige eingestellte Schaltpunkt kann über die IO-Link Schnittstelle auf den Index 90 verifiziert werden. Die zulässigen Werte liegen zwischen 490...4000.

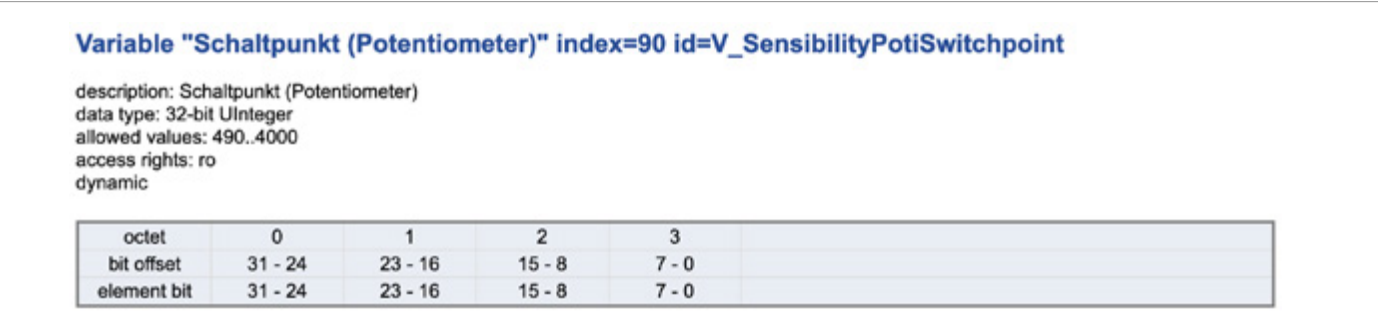

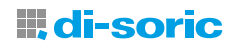

<span id="page-11-0"></span>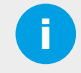

#### **HINWEIS:**

Im Vergleich zur alten Familie ist die Poti-Logik bei den neuen IRSD genau umgekehrt.

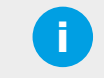

#### HINWEIS:

Während der Inbetriebnahme des Sensors darf kein mechanischer Druck auf den Sensor ausgeübt werden.

# 12 INBETRIEBNAHME IM REMOTE MODUS (ÜBER IO-LINK)

di-soric IRSD-Sensoren sind mit einer IO-Link-Kommunikation ausgestattet und können dadurch zusätzliche Funktionen bereitstellen. Die IO-Link Schnittstelle ermöglicht eine individuell bestmögliche Anpassung des Sensors an eine Applikation.

#### 12.1 IO-LINK SCHNITTSTELLE

Unsere induktiven Sensoren mit IO-Link können mit einem IO-Link Master konfiguriert und betrieben werden. So können Konfigurationen wie Schließer / Öffner, PNP / NPN und vieles mehr auf Ihre Bedürfnisse eingestellt und dauerhaft gespeichert werden. Der Sensor kann via IO-Link sogar die gemessenen Fallgeschwindigkeiten sowie Diagnosedaten übermitteln. Wenn Sie kein IO-Link nutzen, dann kann der Sensor klassisch als Näherungsschalter verwendet werden.

di-soric IRSD-Geräte verfügen über folgende IO-Link Spezifikation:

- IO-Link Version V1.1.3, COM2 (38,4 kBaud) Profile Smart Sensor 2nd Edition V1.1 SSP 4.1.1
- Das Gerät kann zusätzlich mit einer geeigneten IO-Link Parametriersoftware parametriert werden.
- Die Offline-Parametrierung kann mit folgenden di-soric Produkten erfolgen – mit PC IOL-Master mit Softwareversion: V 5.1 und höher
	- oder ohne PC mit IOL-Portable

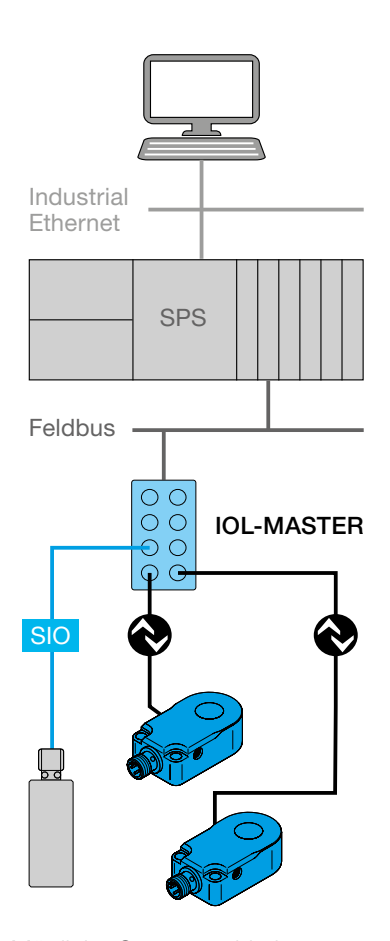

Mögliche Systemarchitektur

Der IO-Link-Master stellt die Verbindung zwischen den IO-Link-Devices und dem Automatisierungssystem her. Ein IO-Link-Master kann mehrere IO-Link-Ports (Kanäle) besitzen. An jedem Port ist ein IO-Link-Device anschließbar (Punkt-zu-Punkt-Kommunikation). Somit ist IO-Link eine Punkt-zu-Punkt-Kommunikation und kein **Feldbus** 

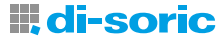

#### <span id="page-12-0"></span>12.2 IODD-DATEI (I/O-GERÄTEBESCHREIBUNG)

Neben einem IO-Link Master mit Software benötigen Sie noch zusätzlich die IODD (IO Device Description) für das Gerät.

Die IODD finden Sie über den QR-Code auf der Verpackung oder über die Artikelnummer unter www.di-soric.com. unter "Downloads".

Außerdem finden Sie die IODD auch im IODDfinder-Portal des IO-Link-Konsortiums - ioddfinder.io-link.com

Bei der IODD handelt es sich um eine ZIP-Datei, die aus einer Hauptdatei und optionalen externen Sprachdateien (XML-Format) und Bilddateien (PNG-Format) besteht. Die IODD beschreibt IO-Link Geräte. Sie enthält Informationen zu Identifikation, Geräteparametern, Prozess- und Diagnosedaten, Kommunikationseigenschaften und den Aufbau des Anwender-Interfaces in Engineering Tools.

HINWEIS: Unter www.di-soric.com "Downloads" finden sich html Dateien, die den Inhalt der xml Hauptdatei grafisch darstellen. Nachfolgende Darstellungen wurden aus der englischsprachigen html-Datei mit der Benutzerrolle "Specialist" entnommen.

#### 12.2.1 DEVICE ACCESS LOCKS "GERÄTEZUGRIFFSSPERREN" | LOKALE PARAMETRIERUNG.

#### Standard Variable "Gerätezugriffssperren" index=12 id=V DeviceAccessLocks

description: Der Zugriff auf die Geräteparameter kann über entsprechende Flags im Parameter eingeschränkt werden. data type: 16-bit Record (subindex access not supported) access rights: rw

Die Standard Variable "Gerätezugriffssperren" liegt auf index=12 id=V\_DeviceAccessLocks. Diese Sperre verhindert, dass die Geräteeinstellungen über die lokalen Bedienelemente am Gerät geändert werden.

Die zulässigen Werte für die lokale Parametrierung sind: false = Entsperrt, true = Gesperrt. Der Standardwert ist bei 0 also false = Entsperrt. Zum Einrichten kann unter Parametermenü der Zugriff auf die Geräteparameter über entsprechende Flags im Parameter eingeschränkt werden.

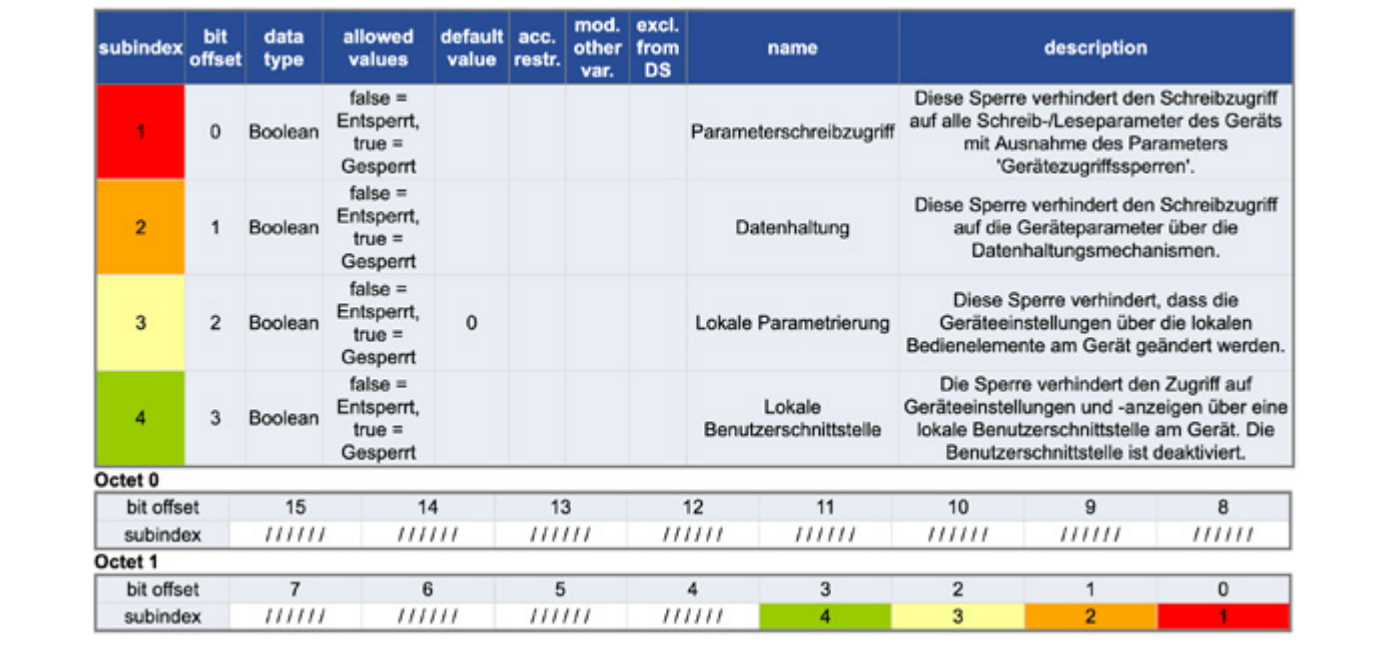

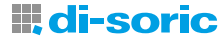

#### <span id="page-13-0"></span>12.2.2 IO-LINK IDENTIFIKATION

#### Standard Variable "Systembefehl" index=2 id=V SystemCommand

description: Befehlsschnittstelle für Anwendungen. Eine positive Rückmeldung zeigt die vollständige und korrekte Ausführung der angeforderten Funktion an. data type: 8-bit UInteger

IO-Link ermöglicht die Identifikation von Sensoren mit einem angeschlossenen IO-Link Master. Im Menü Identifikation befinden sich beim Gerät folgende Identifikationsdaten.

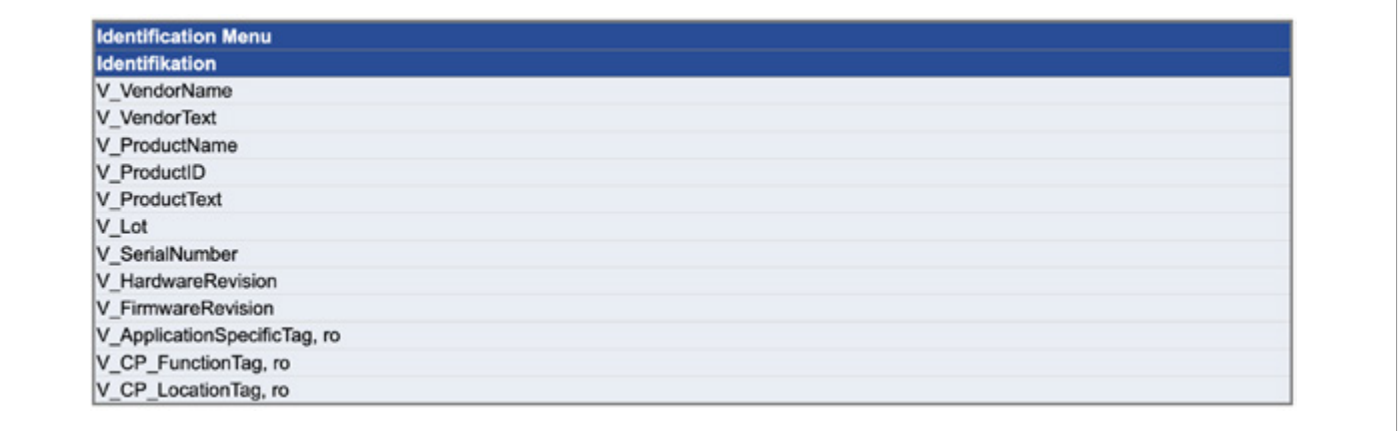

**in HINWEIS:** Die Locator Funktion bietet die Möglichkeit, das Gerät in der Anlage schnell zu finden. Das Kommando für diese Funktion findet sich unter "Standardkommando" bzw. SystemCommand in Index=2. Mit den Werten 126 = Lokalisierung Start und 127 = Lokalisierung Stopp lassen sich Geräte visuell leicht erkennen.

#### 12.2.3 IO-LINK PROZESSDATEN

#### Standard Variable "PD-Eingang" index=40 id=V\_ProcessDataInput

description: Letzte gültige Prozesseingangsdaten des Geräts. data type: see ProcessDataIn! access rights: ro dynamic

Die Prozessdaten der Geräte werden an den Master in einem zyklischen Datentelegramm übertragen.

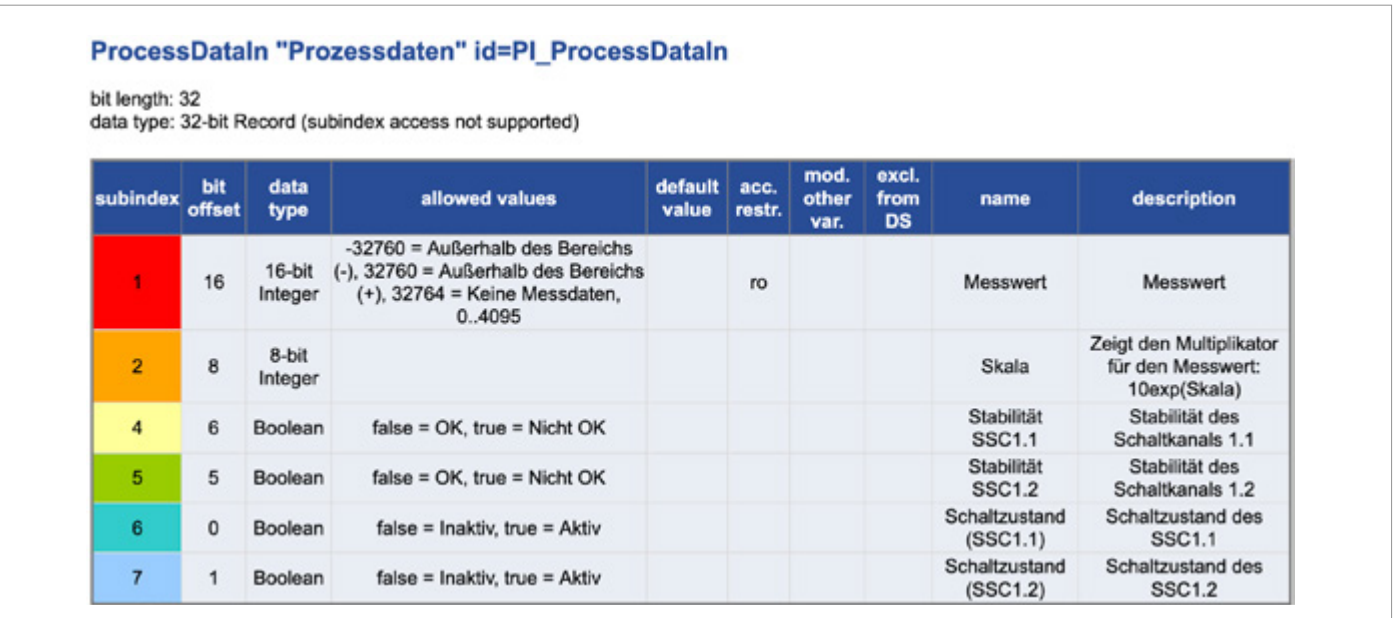

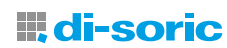

Octet<sub>0</sub> hit offent  $31$  $30$ 29 28 27 26 25  $24$ subindex  $\overline{14}$  $15$  $13$  $12$  $\overline{11}$  $10$  $\overline{\mathbf{8}}$ element bit  $\overline{9}$ Octet 1  $\overline{23}$  $\overline{22}$  $\overline{20}$  $\overline{18}$ bit offset  $21$  $19$  $17$  $16$ subindex  $6\overline{6}$  $5$  $\overline{4}$  $\overline{2}$  $\overline{0}$ element bit  $\overline{7}$  $\overline{\mathbf{3}}$  $\overline{1}$ Octet 2 bit offset 15  $14$ 13  $12$  $11$ 10  $\boldsymbol{9}$ 8 subindex  $6$  $\overline{5}$  $\overline{4}$  $\overline{2}$  $\overline{0}$ element bit  $\overline{\phantom{a}}$  $\sqrt{3}$ 1 Octet 3  $\overline{7}$  $\overline{6}$  $\overline{5}$  $\overline{4}$  $\overline{3}$  $\overline{2}$  $\mathbf{1}$  $\Omega$ hit offset  $111111$  $111111$ subindex  $111111$  $111111$  $\overline{7}$ 5 Ŕ

<span id="page-14-0"></span>Die Eingangsdaten PDIn verfügen über eine Datenlänge von 4 Byte.

Der Messwert (Subindex 1) signalisiert die Bedämpfung durch das Metallteil im Erfassungsbereich des Sensors. Typischerweise ergibt sich folgende Messwerte Situation:

Geringer Messwert:

kein Metallteil im Erfassungsbereich, typischerweise liegen hier die Prozesswerte zwischen 480 und 500.

Hoher Messwert:

Es befindet sich ein metallischer Teil innerhalb des Erfassungsbereichs. Beachten Sie, dass der Sensor durch die Montage von Bauteilen bedämpft werden kann.

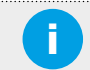

#### HINWEIS:

Zur Erkennung von Metallteilen wird in der Regel der Schaltzustand von SSC1.1 (Subindex 6) verwendet. Werkseinstellung: 0 = kein Metallteil erkannt (inaktiv), 1 = Metallteil erkannt (aktiv).

Mit der Stabilität von SSC1.1 (Subindex 4) wird die Funktionsreserve und das Teach-Ergebnis des Geräts signalisiert. Wert: 0 = OK, 1 = nicht OK, geringe Funktionsreserve oder Teach-Vorgang nicht erfolgreich oder Teach-Ergebnis instabil.

# HINWEIS:

Für grundlegende Gerätefunktionen sind die weiteren Subindex von untergeordneter Bedeutung.

#### 12.2.4 IO-LINK GRUNDFUNKTIONEN (STANDARD & SYSTEM KOMMANDOS)

In der Bedienungsanleitung sind die wesentlichen Grundfunktionen auf Index 2 mit dem Datentyp Integer 8 Bit beschrieben.

Grundfunktionen von Devices werden durch IO-Link Standard Variablen und Kommandos festgelegt. Nachfolgend findet sich die Beschreibung elementarer Funktionen:

- Auf dem Index 2 besteht die Möglichkeit, den Sensor auf Werkseinstellungen (Application Reset) mit dem Wert 129 zurückzusetzen.
- Rücksetzen des Sensors auf Werkseinstellungen und IO-Link Verbindung trennen (Back to Box) mit Wert 131.

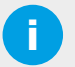

**in HINWEIS:**<br>Weitere Grundfunktionen sind aus der html-Datei des Geräts ersichtlich.

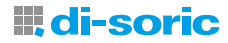

#### <span id="page-15-0"></span>12.2.5 IO-LINK PARAMETER (BEDIENUNG ÜBER IO-LINK)

IO-Link Parameter ermöglichen die Konfiguration der Sensorfunktion. Der Sensor verfügt über folgende wichtige Parameter.

#### Parameter für die Sensorfunktion

Mit dem Sensormodus (Index 73) kann das Gerät für spezifische Anwendungsfälle optimiert werden. Je nach Sensormodus ändern sich die maximale Teilegeschwindigkeit und die erreichbare Reproduzierbarkeit. Die zulässigen Werte sind: 0 = Standard, 1 = Präzision, 2 = Geschwindigkeit. Der Defaultwert ist 0 für Standard.

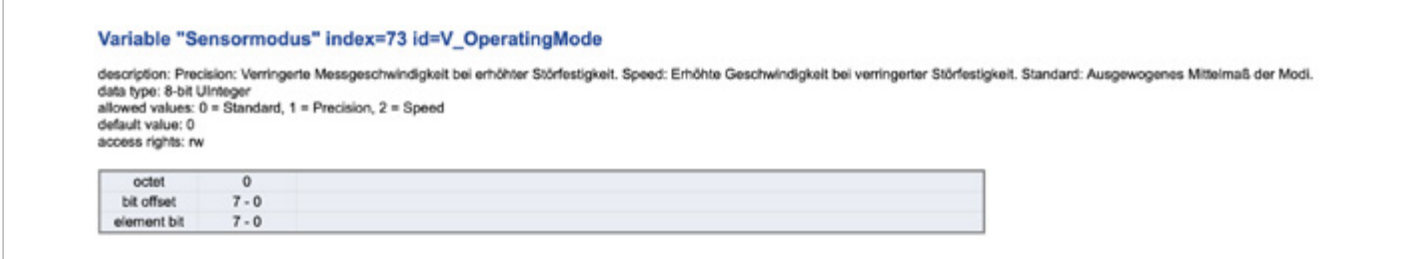

#### Arbeitsprinzip

Die Umschaltung des Arbeitsprinzips ist auf Index 230 definiert. Die zulässigen Werte sind 0 = Statisch, 1 = Dynamisch. Die Werkseinstellung liegt bei dem Standardwert 0 = Statisch.

Das statische Arbeitsprinzip eignet sich zum Beispiel hervorragend zur Teileerkennung, Teilezählung und Staukontrolle. Während das dynamische Arbeitsprinzip durch seine sehr hohe Auflösung kleinste und sehr schnelle Teile erkennen kann. Außerdem verfügt es aufgrund des Schaltprinzips über eine Verschmutzungskompensation.

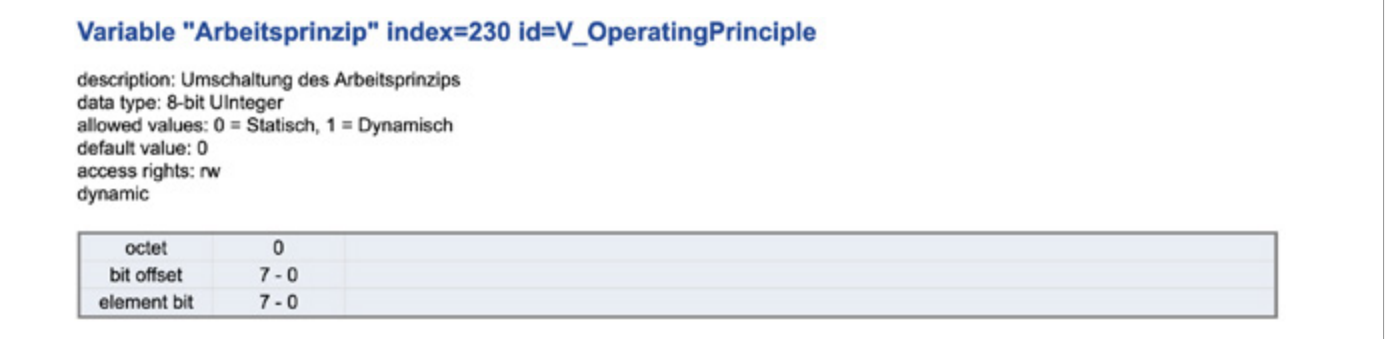

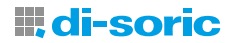

# <span id="page-16-0"></span>13 BETRIEBSARTEN DES SENSORS: PARAMETER FÜR DEN SCHALTAUSGANG (DEAKTIVIERT, EINZELWERT, FENSTER, ZWEI WERTE)

Der di-soric Ringsensor IRSD verfügt über 4 Betriebsarten: Deaktiviert, Einzelwert, Fenster, Zwei Werte.

Die Schaltlogik des Sensorausgangs wird in Index 61, Subindex 1 mit IO -Link parametriert. Es sind folgende Werte zulässig: 0 für High aktiv und 1 für Low aktiv. Der Auslieferungszustand ist 0 für High-Aktiv.

Der Messwert Unterschied zwischen Ein- und Ausschaltpunkt legt die Hysterese fest. Sie ist für ein stabiles Schaltverhalten notwendig, wenn die gemessenen Messwerte um den eingestellten Schaltpunkt schwanken. Eine höhere Hysterese kann helfen, die Stabilität in kritischen Anwendungen zu erhöhen.

Die Hysterese am Schaltpunkt kann ebenfalls über Index 61 und Subindex 3 festgelegt werden: Folgende Werte sind erlaubt:  $0...20\%$ .

Der Standardwert beträgt: 5 % für Varianten zwischen 6 und 30 mm Innendurchmesser und 3 % für Varianten zwischen 35 und 50 mm Innendurchmesser.

Der Sensor Modus lässt sich ebenso in Index 61 und im Subindex 2 mit den zulässigen Werten: 0 für Deaktiviert, 1 für Einzelwert, 2 für Fenster, und 3 für Zwei Werte festlegen. Der Auslieferungszustand ist 1 für Einzelwert.

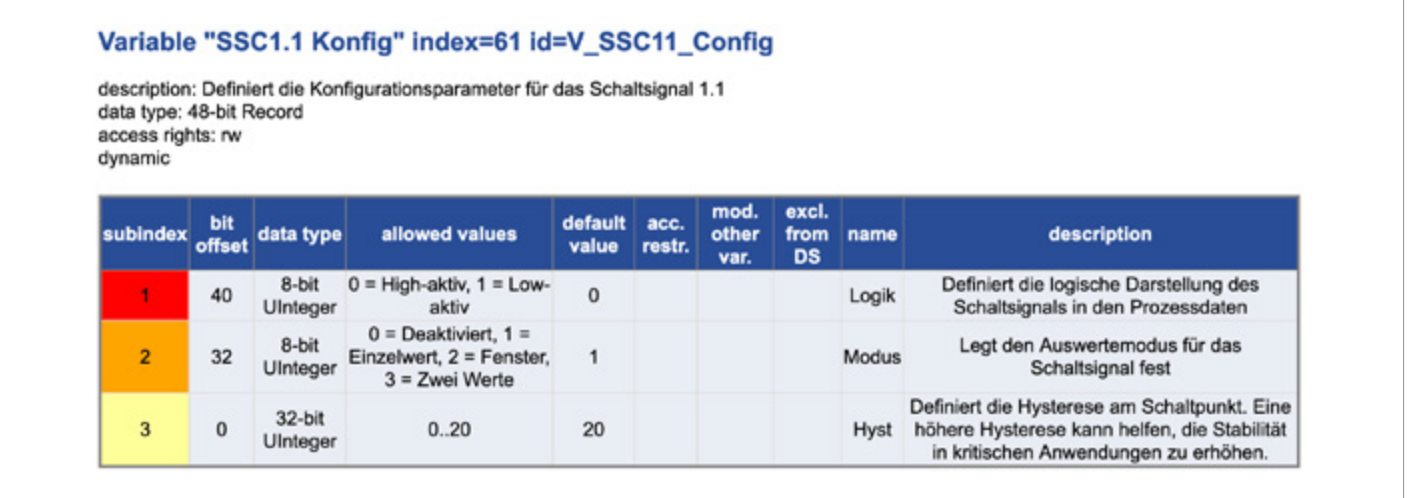

#### 13.1 DEAKTIVIERT:

Ist der Schaltausgang SSC 1.1 oder SSC1.2 auf Index 61, Subindex 2, deaktiviert, so bleibt der Schaltzustand in der IO-Link Kommunikation der Prozessdaten Subindex 6 inaktiv.

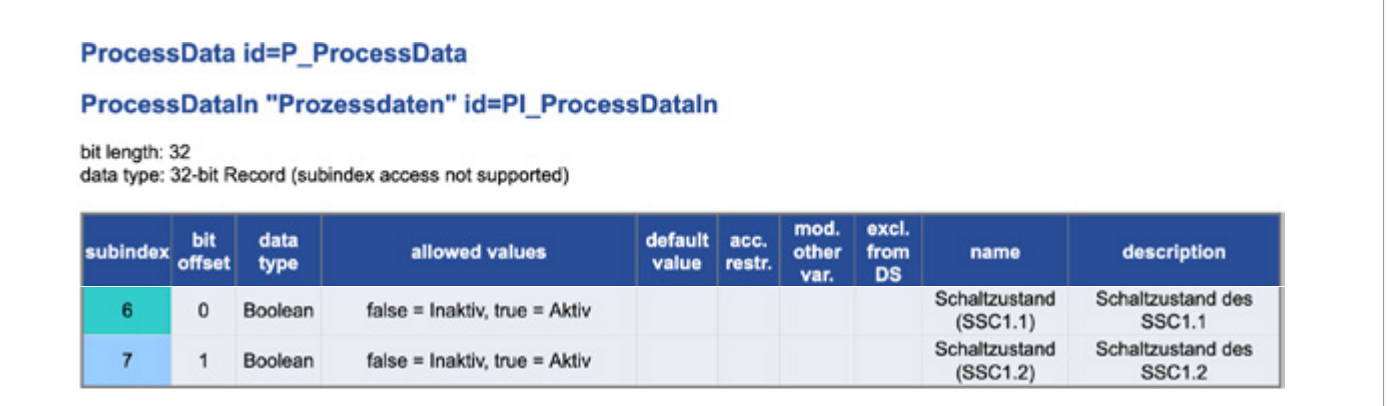

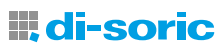

#### <span id="page-17-0"></span>13.2 EINZELWERT MODUS:

Der Single-Point-Modus ist gemäß SSP "Quantity detection: Single Point Mode" (B.8.3, IO-Link Profile Smart Sensors 2nd Edition V. 1.1) implementiert.

Der Schaltzustand ändert sich unter Berücksichtigung der Hysterese, wenn der gemessene Wert, den in Schaltpunkt SP1 eingestellten Grenzwert überschreitet oder unterschreitet.

Ist die Schaltlogik Low aktiv eingestellt, schaltet der Sensor bei Überschreiten des eingestellten Schaltpunkts SP1 aus. Der Schaltausgang befindet sich so lange im ausgeschalteten Zustand, bis das Messsignal des Sensors unter den Schaltpunkt plus Hysterese fällt. Umgekehrt verhält sich der Sensor, wenn die Schaltlogik auf High aktiv eingestellt ist.

Die Schaltpunktlogik (High-aktiv / Low-aktiv) wird durch die Applikation definiert. Der Schaltpunkt 2 SP2 wird in dieser Konfiguration-Modus nicht berücksichtigt.

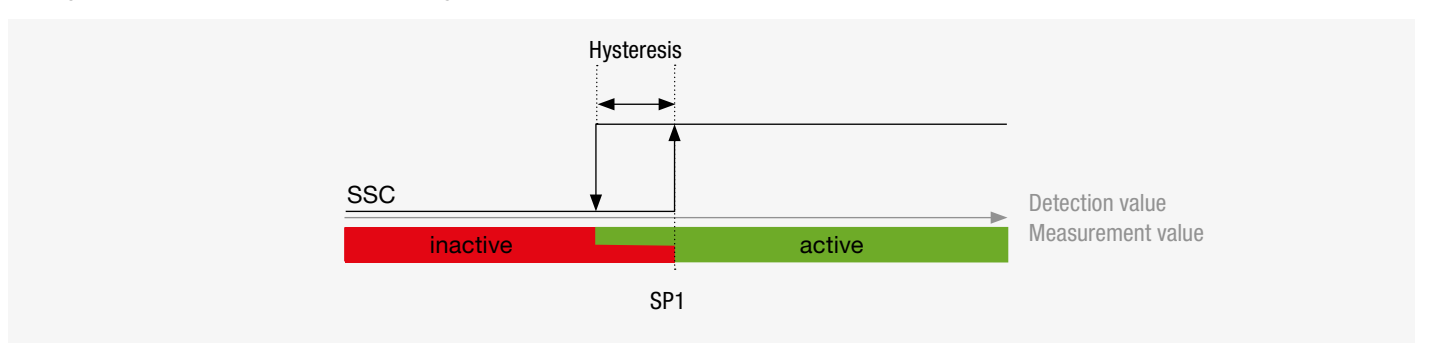

Mengenerfassung im Einzelwert-Modus

Das Verhalten des SSC Switching signal channel (Schaltsignalkanal) bei der Erfassung von Mengen im Einzelwert Modus mit Schaltlogik Low-aktiv und High-aktiv ist nachfolgend dargestellt.

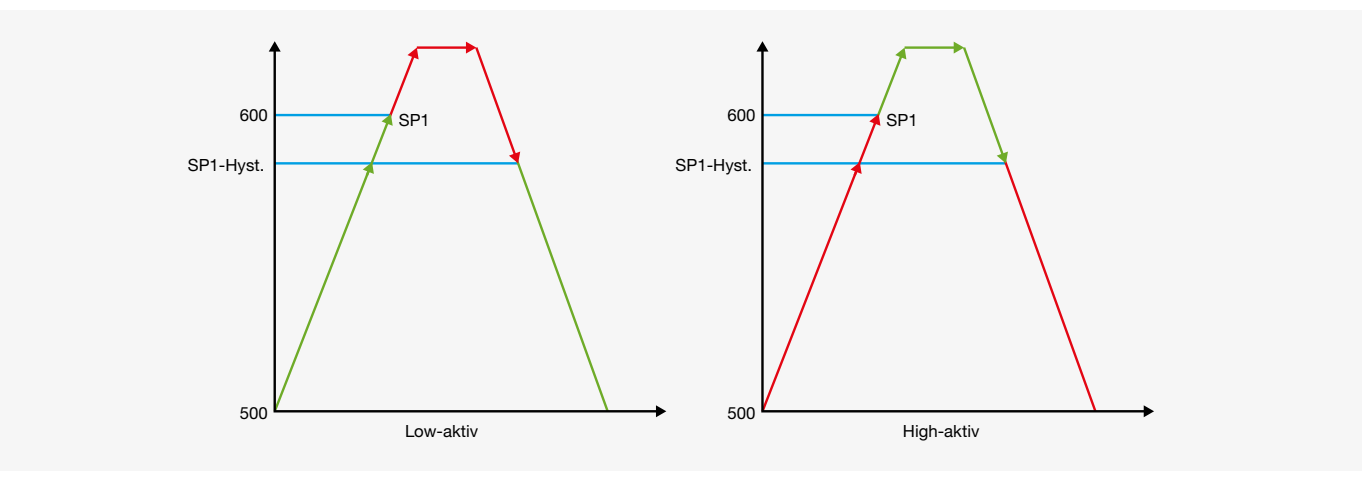

**III di-soric** 

#### <span id="page-18-0"></span>13.3 DER FENSTERBETRIEB

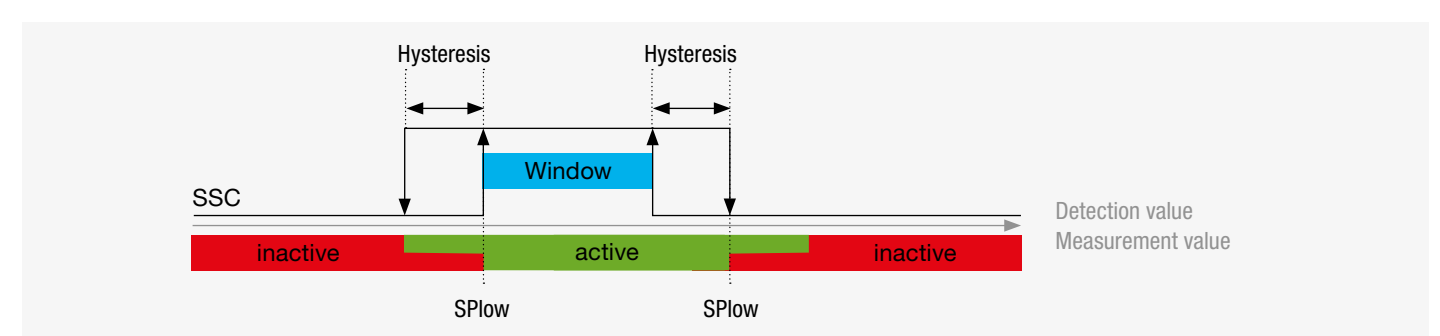

Mengenerfassung im Fenster-Modus

Die Hysterese ist schlauchförmig um das definierte Fenster festgelegt, die Fenstergröße definiert sich mit den jeweiligen Schaltpunkte SP1 und SP2. Da die Hysterese prozentual angegeben wird, ist die Größe der Hysterese Schleife für beide Schaltpunkte (SP1, SP2) unterschiedlich.

Es handelt sich hierbei um ein erweitertes Merkmal des Ringsensors. Bei dieser Funktion wird der Schaltausgang nur dann gesetzt, wenn sich das Objekt innerhalb eines Fensters befindet, das durch zwei Fenstergrenzen definiert ist. Damit können z. B. metallische Objekte in Zuführschläuchen auf ihre korrekte Größe überwacht werden. Zu große und zu kleine Metallobjekte werden aussortiert.

#### 13.4 ZWEI WERTE

Der Two-Point-Modus ist gemäß SSP "Quantity detection: Two Point Mode" (B.8.3.3, IO-Link Profile Smart Sensors 2nd Edition V. 1.1) implementiert.

Das Verhalten des SSC bei der Bestimmung von Mengen im Zwei-Wert- Modus ist in der Abbildung dargestellt. In diesem Konfigurationsmodus ist der Parameter Hysterese nicht relevant.

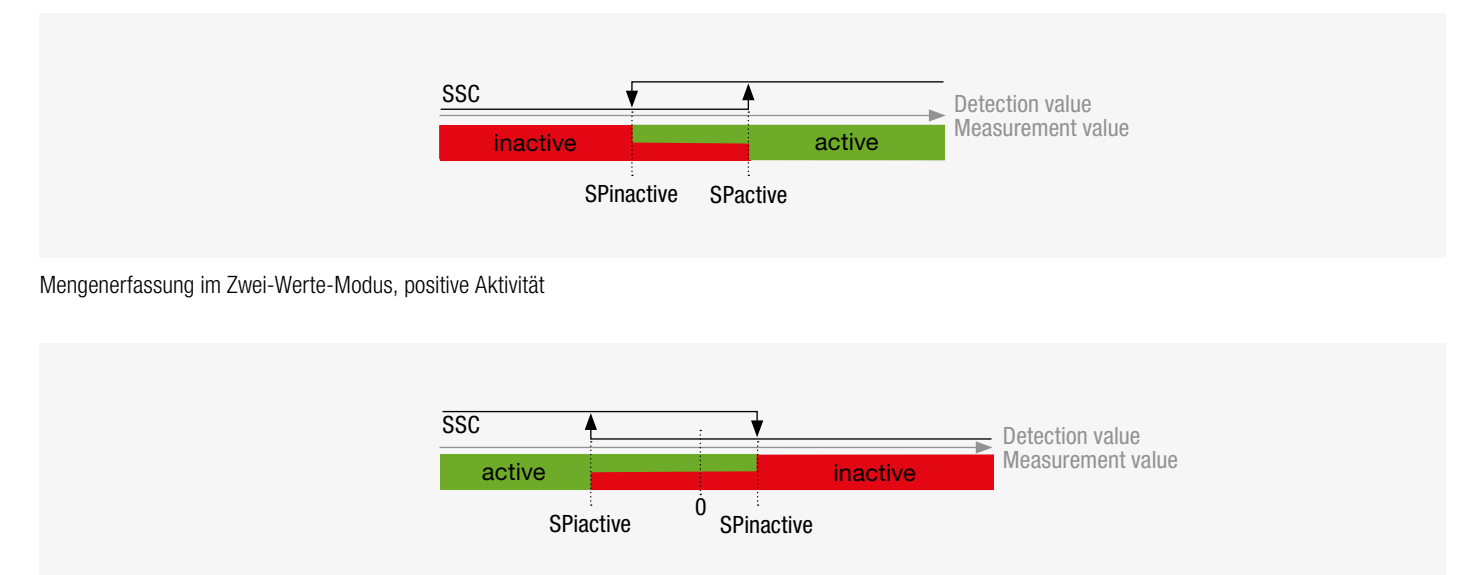

Mengenerfassung im Zwei-Werte-Modus, negative Aktivität

**III di-soric** 

#### <span id="page-19-0"></span>13.5 POLARITÄT DES SCHALTAUSGANGS

Die Polarität des geschalteten Ausgangs wird durch den Index 70 festgelegt.

Werte: 0=Gegentakt (PP-Ausgang), 1= NPN-Ausgang, 2= PNP-Ausgang und der Default Wert bzw. Werkseinstellung ist 0 = PP (Push-Pull) Gegentakt.

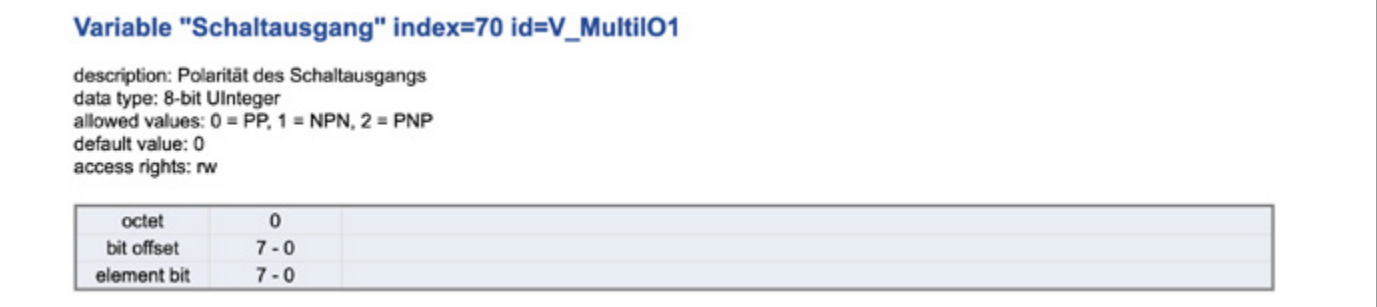

Die Einschaltverzögerung für den Schaltausgang wird mit Index 66 definiert. Wertebereich: 0 bis 60000 ms

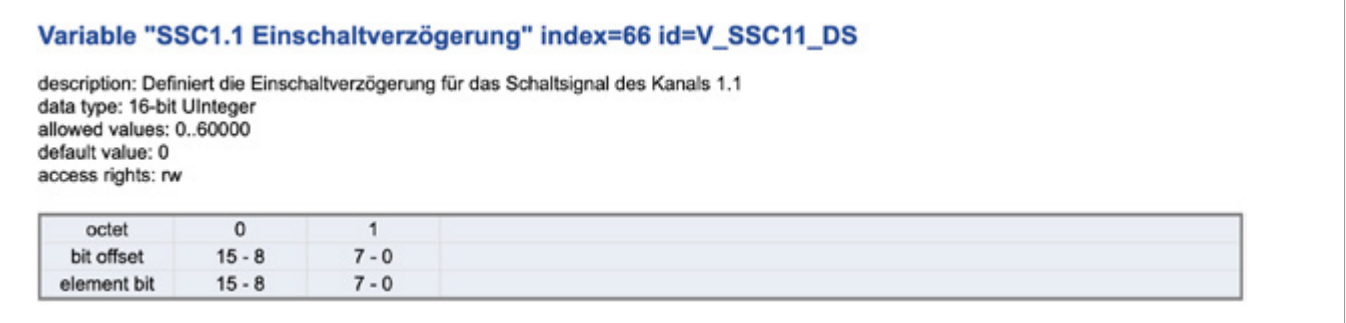

Die Ausschaltverzögerung für den Schaltausgang wird mit Index 67 definiert.

Wertebereich: 0 bis 60000 ms

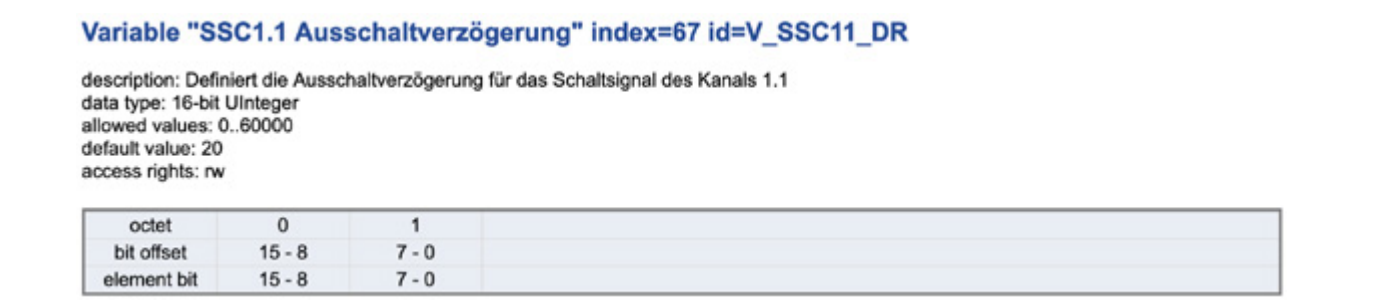

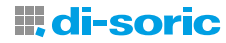

# <span id="page-20-0"></span>14 PARAMETRIERUNG MIT IO-LINK V1.1.3 (TEACH VERHALTEN)

#### 14.1 TEACH-VORGANG:

Verfahren in einem Device, um Teach-Punkte zu ermitteln und Sollwerte für eine bestimmte Schaltfunktion abzuleiten.

Bevor auf das eigentliche Objekt eingelernt werden kann, muss sichergestellt werden, dass der richtige Switching Signal Channel (SSC) ausgewählt ist.

Der Schaltsignalkanal (SSC) lässt sich mit IO-Link Kommunikation unter dem Index 58 selektieren mit den zulässigen Werten 1 für SSC1.1, und 2 für SSC1.2. Der Standardwert liegt bei 1 für SSC1.1

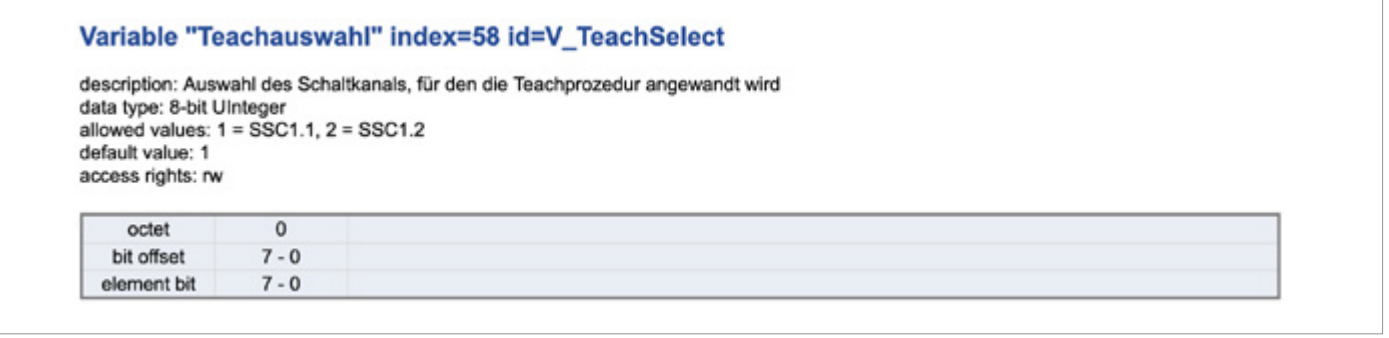

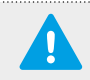

WICHTIG! Die Auswahl des Schaltsignalkanals mit dem Index 58 wird sowohl für das statische als auch für das dynamische Teach-Verfahren verwendet.

#### 14.2 STATISCHER SINGLE POINT TEACH AUF METALLISCHES OBJEKT

Das Teach-In eines einzelnen Wertes ist nur möglich, wenn das statische Arbeitsprinzip eingestellt ist. Hiermit wird der Schaltpunkt 1 SP1 eingestellt. Der Schaltpunkt 1 SP1 wird eingestellt, wenn sich ein metallisches Objekt im Magnetfeld befindet. Um den Teach-Vorgang auszulösen, muss der Sensor mit einem Systemkommando auf Index 2 mit dem Wert 65 für Teach SP1 beschrieben werden.

WICHTIG! Mit einem Device Tool wird die Teach Methode auf eine andere Weise angewendet. Es wird der gleiche Befehl ausgeführt.

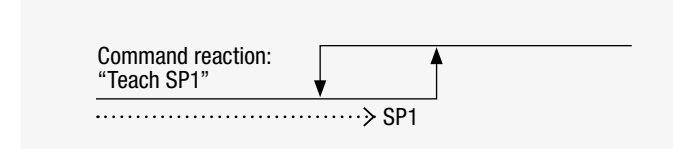

#### Vorgehensweise:

- Schaltkanal Auswahl SSC1.1 oder SSC1.2
- Ein Punkt Teach statisch auf Metallteile
- Metallteil in Erfassungsbereich statisch positionieren
- $-$  Index 2, Wert 65 = Teach Objekt SP1

Einzelwert Teach (Einzel-Wert Modus)

HINWEIS: Folgende Hinweise sollten beachtet werden: Teachen auf das Metallteil ist nur wirksam bei geringen Messwertschwankungen auf dem Schlauch.

# <u> III di-soric</u>

#### <span id="page-21-0"></span>14.3 STATISCHER TWO POINT TEACH AUF METALLISCHES OBJEKT

Bei diesem Teach-Vorgang werden zwei Teach-Punkte (SP1 TP1 und SP2 TP2) eingestellt, um einen Schwellenwert zu bestimmen.

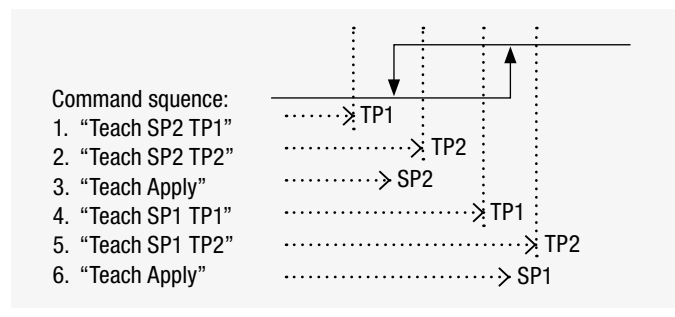

#### Vorgehensweise:

- Schaltkanal Auswahl SSC1.1 oder SSC1.2
- Ein Punkt Teach statisch auf Metallteile
- Metallteile in Erfassungsbereich statisch positionieren
- Index 2 Wert 64 Teach Anwenden

Einzelwert Teach (Zwei-Wert Modus)

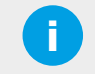

#### HINWEIS:

Teachen auf das Metallteil ist nur wirksam bei geringen Messwertschwankungen auf dem Schlauch.

#### 14.4 MANUELLE ANPASSUNG DES SCHALTPUNKTES

Der Schwellwert SP1 für den Schaltausgang wird mit Index 60, Subindex 1 definiert. Zulässige Werte sind: [450..4000]. Die Werkseinstellung liegt bei 500.

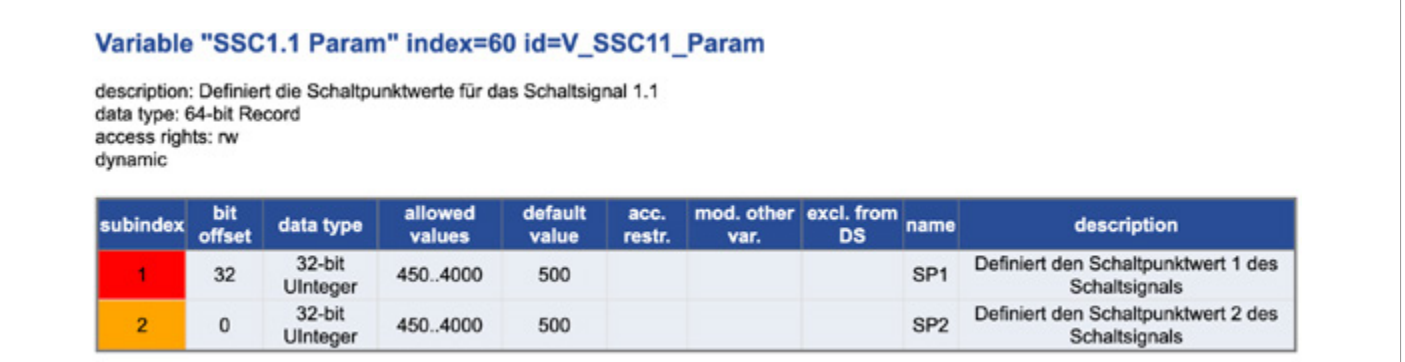

#### 14.5 DYNAMISCHER TEACH AUF BEWEGTES METALLISCHES OBJEKT

Im dynamischen Teach wird der Mittelwert von mehreren hintereinander fallenden Metallobjekten ermittelt. Zum Beispiel wird der Schaltpunkt 1 SP1 mit dem Systemkommando auf Index 2, mit folgenden Werten eingelernt: 71 = Teach SP1 Start, 72 = Teach SP1 Stopp, 73 = Teach SP2 Start, 74 = Teach SP2 Stopp.

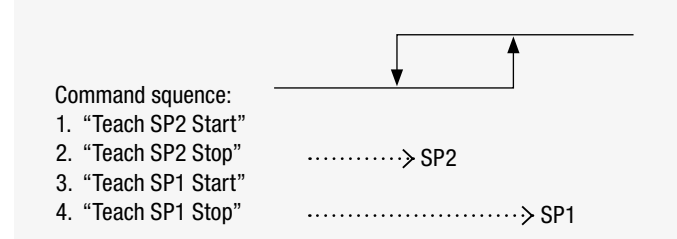

#### Vorgehensweise:

- Schaltkanal Auswahl SSC1.1 oder SSC1.2
- Kommando Index 2 Wert 71 Teach SP1 Start
- Bewegte Metallteile durch den Erfassungsbereich bewegen
- Kommando Index 2 Wert 72 Teach SP1 Stop
- Gleiche Prozedur mit anderen Referenzen Metallobjekten für SP2 wiederholen

Dynamisches Teach-Verfahren (Fenster Modus und Zwei-Werte Modus)

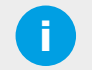

#### **HINWEIS:** Im Gegensatz zum Intelli-Teach muss das Dynamische-Teach mit einem Kommando beendet werden.

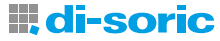

#### <span id="page-22-0"></span>14.6 TEACH-VERIFIZIERUNG

Die eingestellten Teach-Werte zur Festlegung der Schaltschwelle für den Schaltausgang SSC1.1 SP1 befinden sich unter Index 59 Subindex 3, erlaubte Werte: 1 = Schaltpunkt 1 ist gesetzt, Wert 2 = Schaltpunkt 2 ist gesetzt, Wert 3 = Schaltpunkte 1 und 2 sind gesetzt.

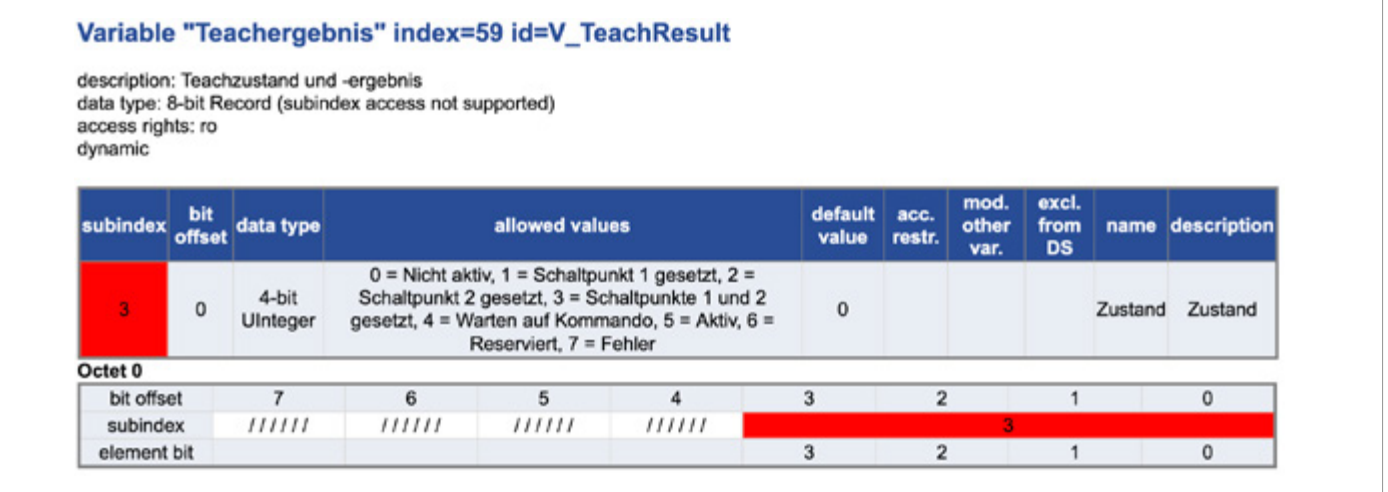

#### 14.7 IO-LINK DIAGNOSE

Die IO-Link Diagnose ermöglicht eine effiziente Wartung des Gerätes.

Die folgende Abbildung zeigt das Menü zur Diagnose eines Ringsensors, der über den IO-Link-Master angesteuert wird.

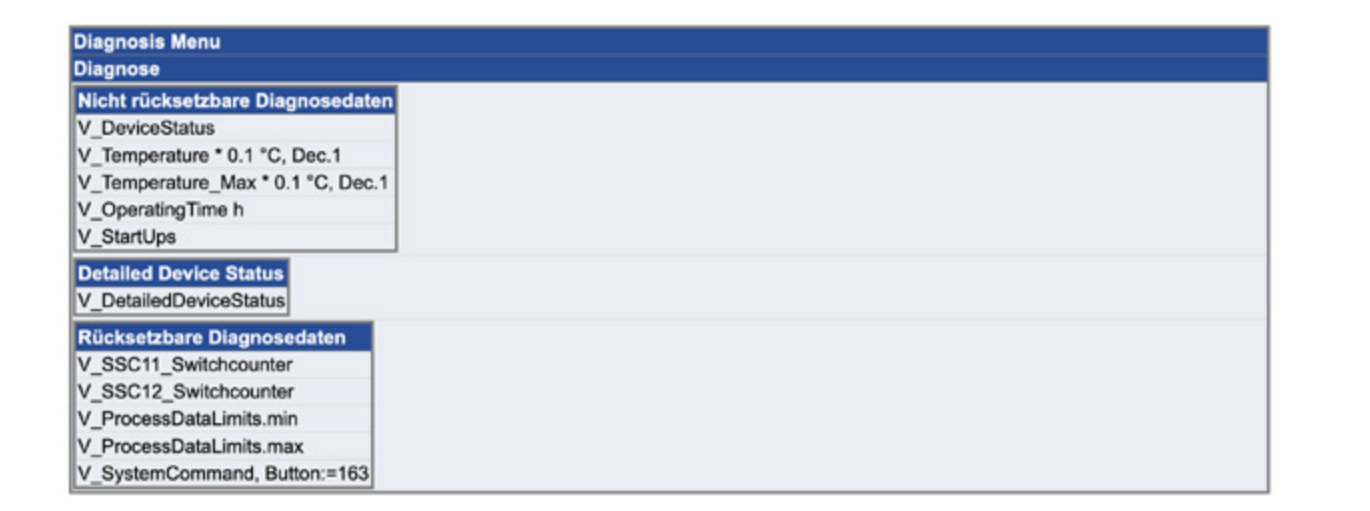

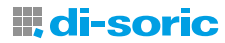

#### <span id="page-23-0"></span>14.8 STANDARD DIAGNOSE

Der aktuelle Status des Geräts wird durch den Gerätestatus mit Index 36 angezeigt.

Werte: 0 = Gerät in Ordnung, 1 = Wartung erforderlich, 2 = Außerhalb der Spezifikation, 3 = Funktion geprüft, 4 = Fehler.

Weitere Informationen sind dem detaillierten Gerätestatus mit Index 37 zu entnehmen.

#### Standard Variable "Gerätestatus" index=36 id=V DeviceStatus description: Anzeige des aktuellen Geräte- und Diagnosezustands. data type: 8-bit UInteger allowed values: 0 = Gerät ist OK, 1 = Wartung erforderlich, 2 = Außerhalb der Spezifikation, 3 = Funktionsprüfung, 4 = Ausfall access rights: ro dynamic octet  $\overline{0}$ bit offset  $7 - 0$ element bit  $7 - 0$

#### 14.8.1 GERÄTESPEZIFISCHE DIAGNOSE

Nicht rücksetzbare Diagnose:

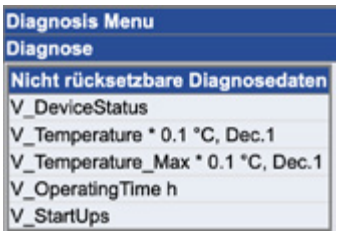

Index 36: Anzeige des aktuellen Geräte- und Diagnosezustands.

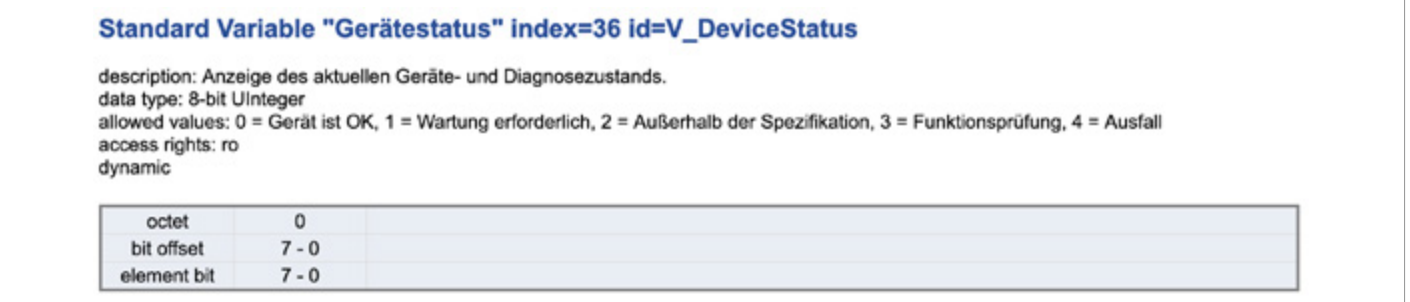

Index 86: aktuelle interne Temperatur im Gerät in °C

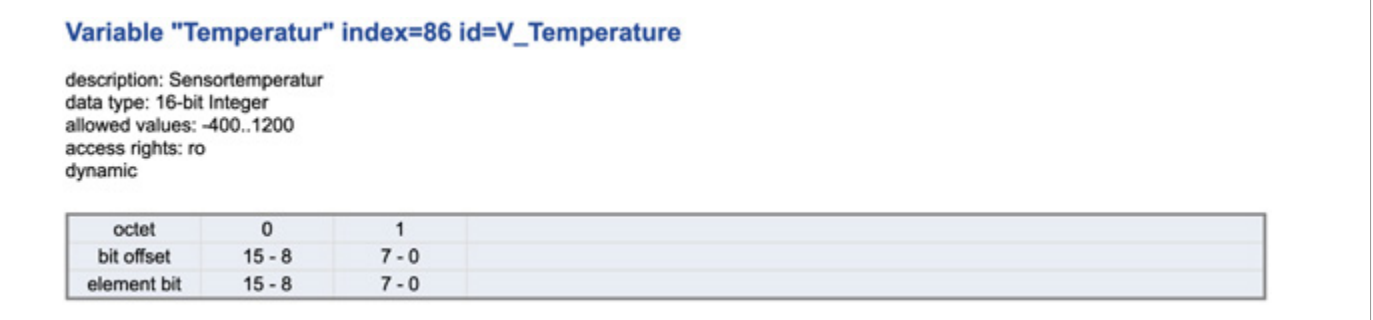

### **III di-soric**

Index 96: maximale Temperatur seit Inbetriebnahme in °C

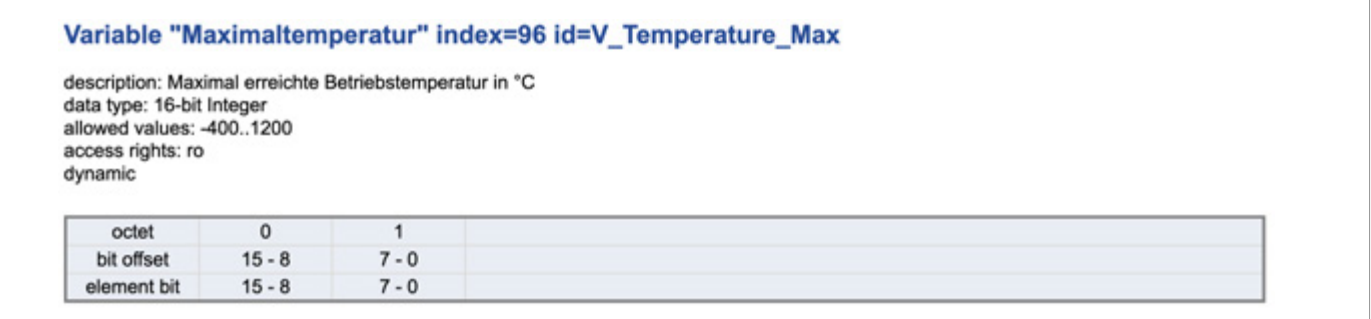

Index 93: Anzahl der Betriebsstunden von Gerät

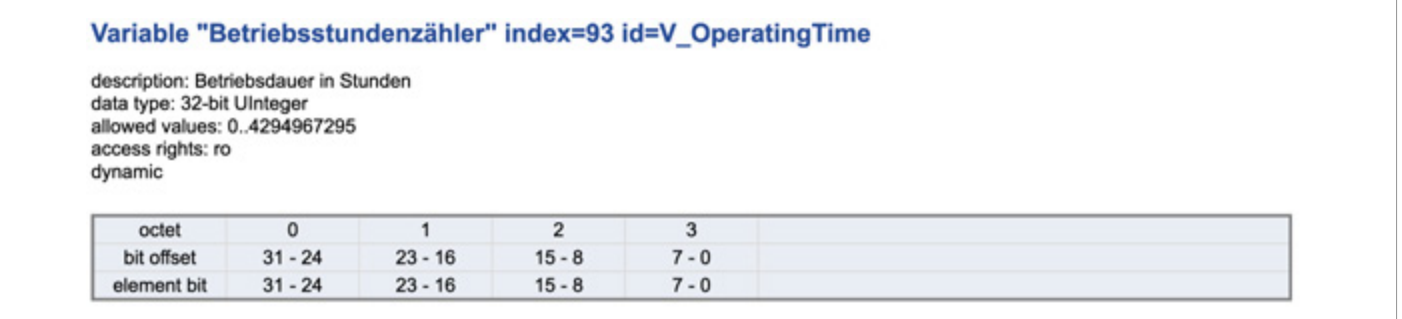

#### Index 94: Anzahl der Einschaltvorgänge

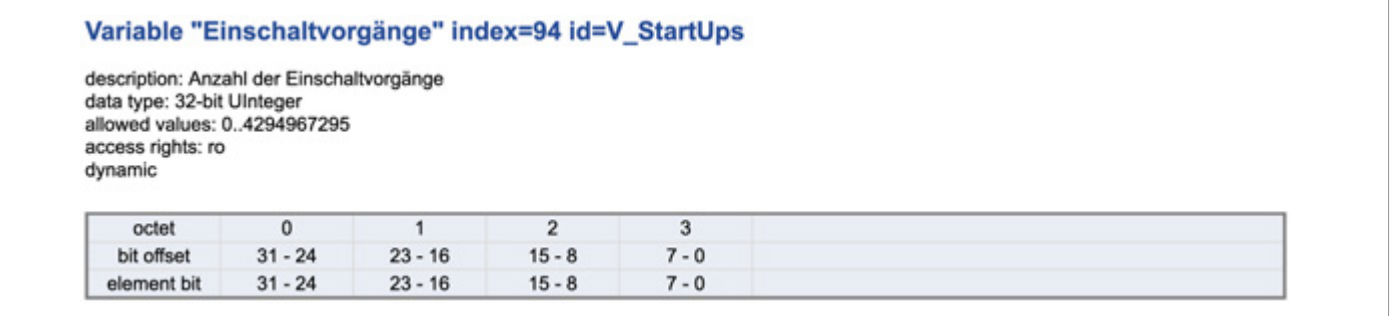

Rücksetzbare Diagnose:

Rücksetzbare Diagnosedaten V\_SSC11\_Switchcounter V\_SSC12\_Switchcounter V\_ProcessDataLimits.min V ProcessDataLimits.max V\_SystemCommand, Button:=163

Rücksetzbare Diagnosewerte werden nach dem Einschalten oder mit einem Standardkommando zurückgesetzt.

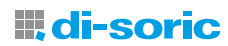

Das Standardkommando unter Index=2 mit dem Wert 163 setzt folgende Diagnose Funktionen zurück:

Index 85: Anzahl der Schaltvorgänge seit Gerätestart bzw. -reset für den Schaltkanal SSC1.1

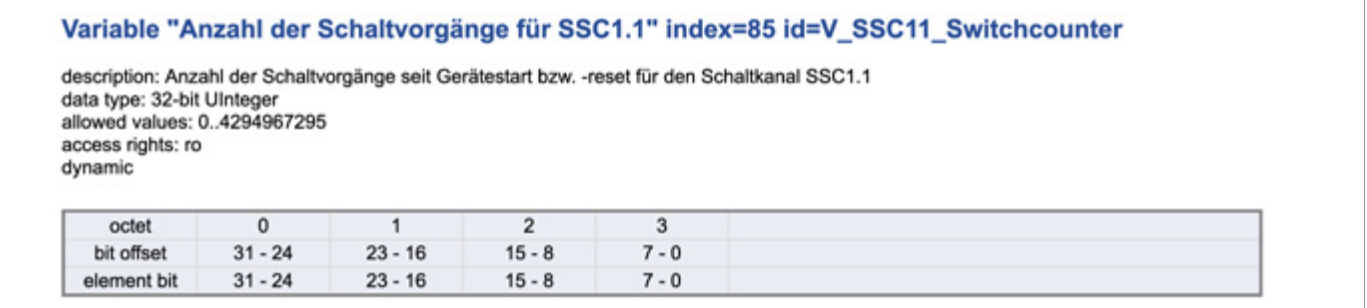

Index 102: Anzahl der Schaltvorgänge seit Gerätestart bzw. -reset für den Schaltkanal SSC1.2

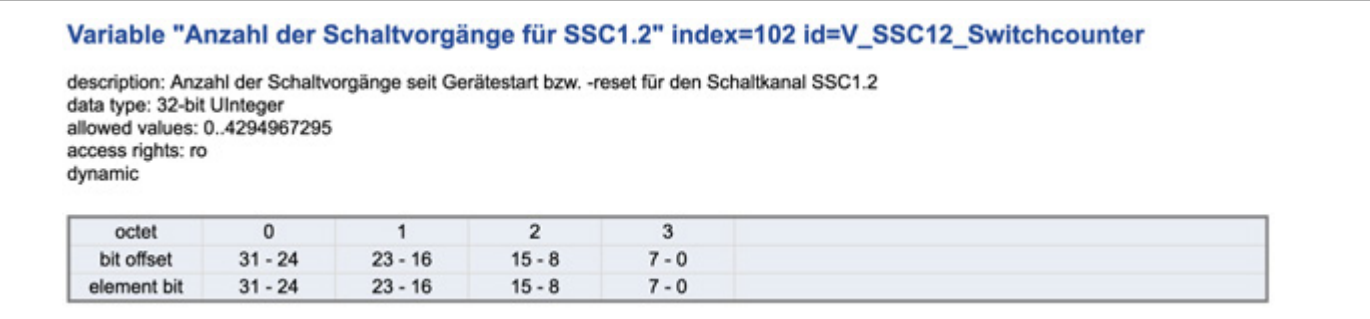

Index 84, Subindex 1: Minimaler Messwert nach Einschalten oder Reset

Index 84, Subindex 2: Maximaler Messwert nach Einschalten oder Reset

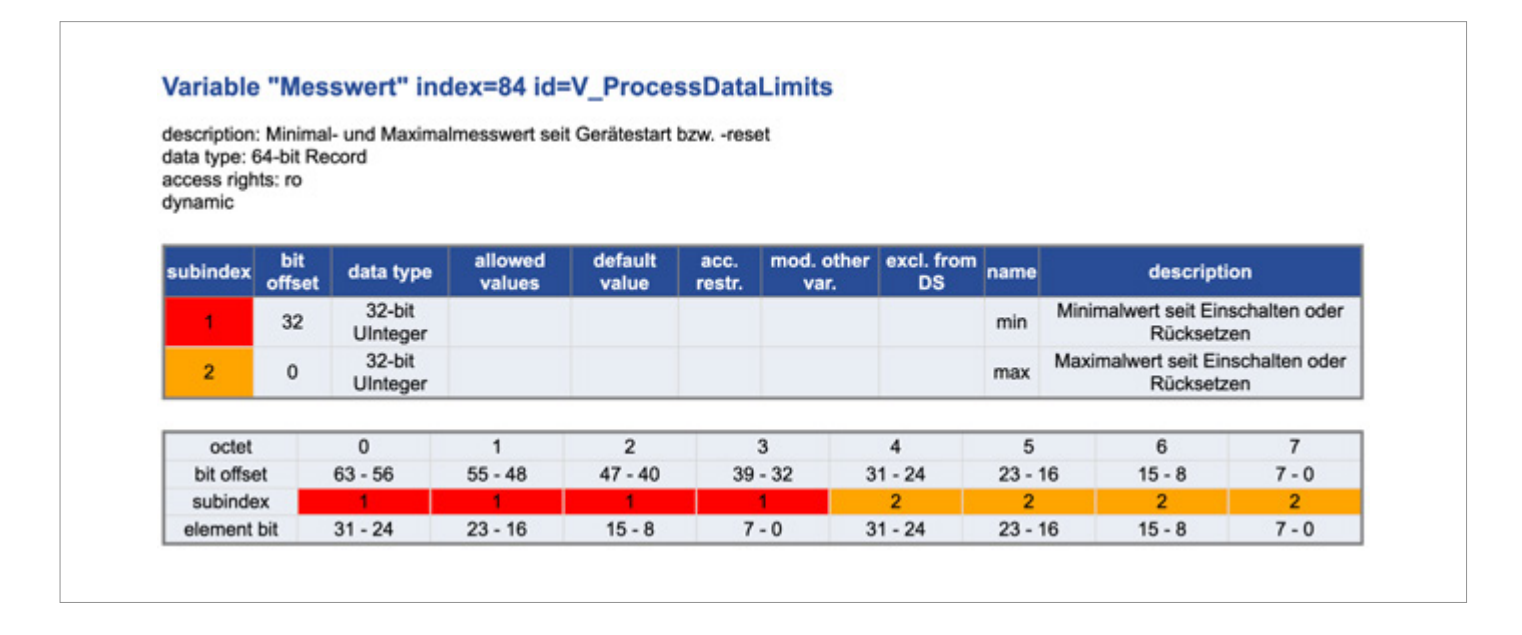

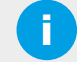

HINWEIS: Der minimale und der maximale Messwert ermöglichen eine Bewertung der abhängigen Variation der Messwerte und sind für die Bewertung der Anwendung geeignet.

**III di-soric** 

#### <span id="page-26-0"></span>14.9 PARAMETRIERUNG MIT PIN2

#### 14.9.1 PARAMETRIERUNG MIT EINGANGSFUNKTION AUF PIN2

Die Polarität des externen Eingangssignals an Pin2 wird durch den Index 76 bestimmt, die zulässigen Werte sind 0 für Highaktiv und 1 für Low-aktiv.

In der Werkseinstellung ist das Eingangssignal an Pin 2 auf 0 = High-aktiv eingestellt.

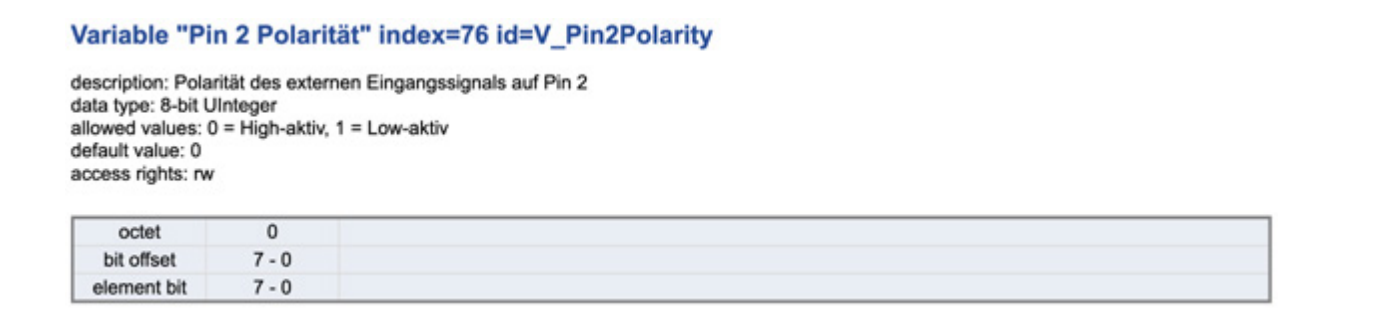

Das Verhalten des Eingangssignals Pin2 zwischen deaktiviert und aktiviert, kann mit Index 71 umgeschaltet werden. Die zulässigen Werte sind:  $0 =$  deaktiviert,  $16 =$  aktiviert.

Im Auslieferungszustand ist Pin2 auf die Einstellung 16 = aktiviert eingestellt.

#### Variable "Pin 2 Einstellung" index=71 id=V\_Pin2\_Setting description: Verhaltenseinstellung von Pin 2 data type: 8-bit UInteger allowed values: 0 = Deaktiviert, 16 = Aktiviert default value: 16 access rights: rw octet  $\Omega$ bit offset  $7 - 0$ element bit  $7 - 0$

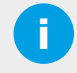

**i HINWEIS:** Alternativ kann Pin 2 auch mit anderen Funktionen belegt werden, wenn das Gerät für den Betrieb mit IO-Link konfiguriert ist. (z. B. ist Pin 2 ein digitaler Eingang).

Es sind folgende Einstellungsmöglichkeiten für Pin 2 zu beachten:

 Wird Pin 2 auf Betriebsspannung (10 ... 30 V DC) gelegt: – für 0,1-2s: wird die Teachfunktion ausgeführt

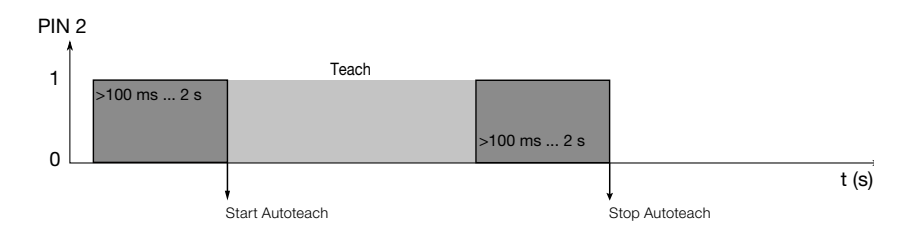

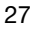

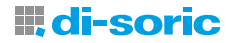

<span id="page-27-0"></span>...

– für 2-4s: lässt sich das Funktionsprinzip dynamisch/statisch umschalten

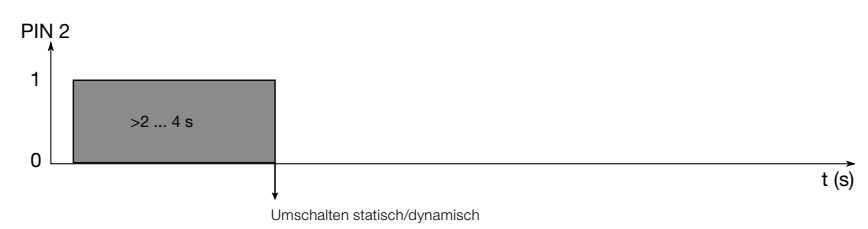

– für >4s: kann der Schaltausgang NO/NC umgeschaltet werden.

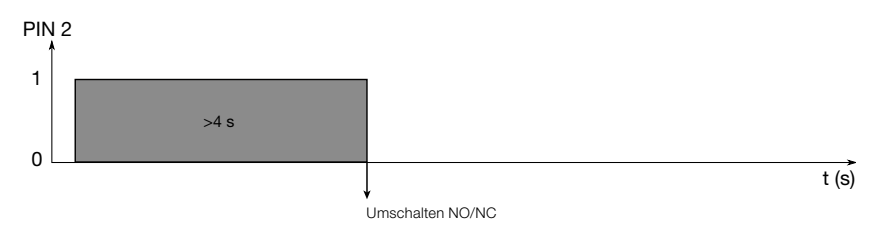

- Wird Pin 2 gegen Masse geschaltet:
	- ist das Potentiometer gesperrt

# 15 FEHLERBEHEBUNG

Im Folgenden werden die am häufigsten auftretenden IO-Link-spezifischen Parameter Fehlertypen und Funktionen Fehlertypen sowie Warnungen aufgelistet.

#### 15.1 FEHLERTYPEN (PARAMETER UND FUNKTIONEN)

Nachfolgend finden Sie die häufigsten Fehlertypen beschrieben:

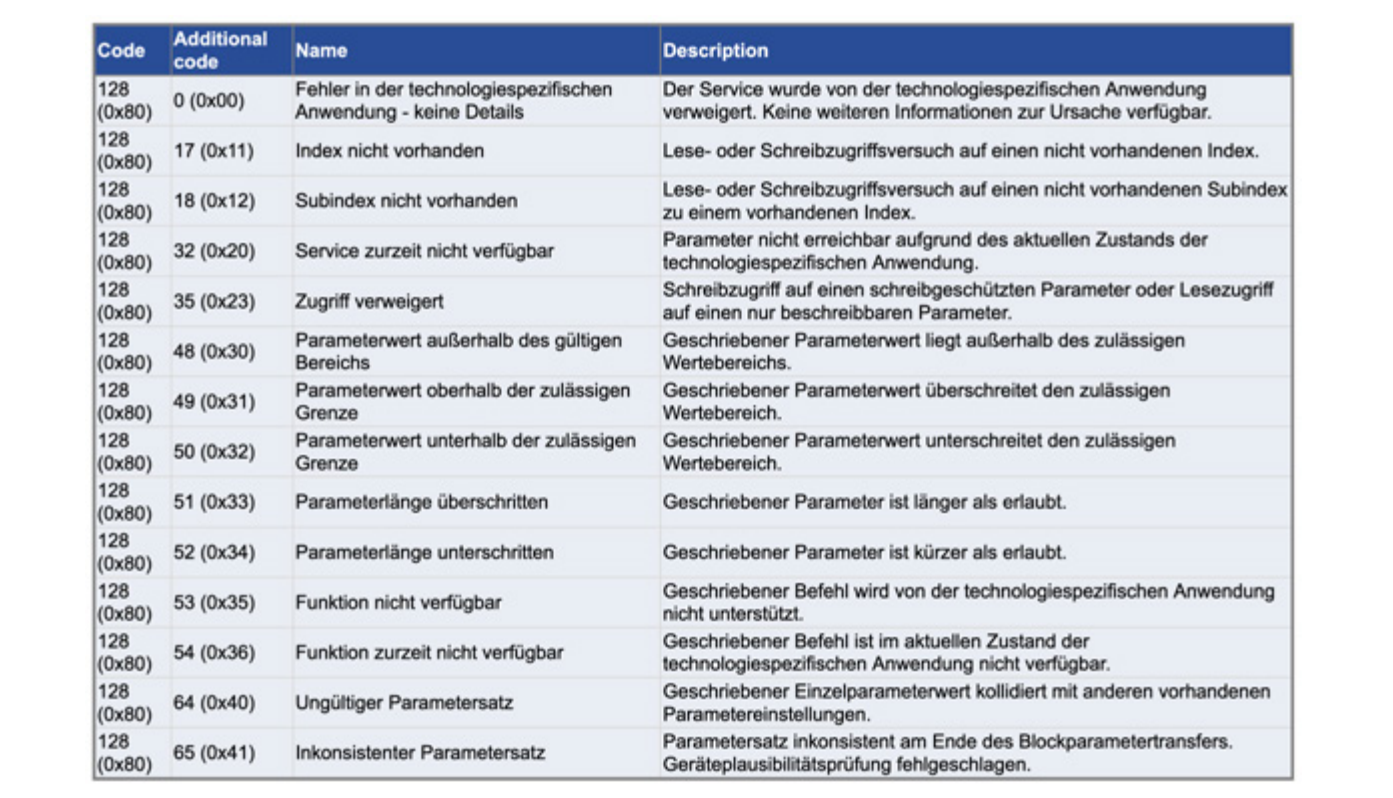

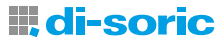

#### <span id="page-28-0"></span>15.2 WARNUNGEN

Im Folgenden sind die Warnhinweise aufgeführt:

Code **Description Type Name** 36350 (0x8dfe) Warning Testevent 1 Event appears by setting index 2 to value 240. Event disappears by setting index 2 to value 241 36351 (0x8dff) Warning Testevent 2 Event appears by setting index 2 to value 242, Event disappears by setting index 2 to value 243

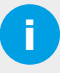

**HINWEIS:** Bei fehlerhaftem Verhalten des Geräts:

Gerät spannungsfrei schalten und Werkseinstellungen wiederherstellen.

Sollten die Probleme weiterhin bestehen, kontaktieren Sie bitte den technischen Support von di-soric.

Für die Kontaktaufnahme mit dem technischen Support halten Sie bitte die folgenden Informationen bereit:

- Kundennummer
- Artikelbezeichnung oder Artikelnummer
- Serien bzw. Chargennummer
- Beschreibung der Support-Anfrage (Erläuterung des Problems)

### 16 WARTUNG, INSTANDSETZUNG, ENTSORGUNG

#### 16.1 WARTUNG

Abrasive Stoffe können an der Innenwand des Schlauches Verschmutzungen verursachen. Anzeichen dafür sind ein unruhiges Schaltsignal oder ein Durchschalten des Sensors.

Sollte ein erneuter Teach (neuer Schaltpunkt bzw. neue Schaltpunkte) keine positive Wirkung zeigen, überprüfen Sie bitte die Schlauchstrecke an der jeweiligen Sensorposition auf Verunreinigungen und reinigen oder tauschen Sie den Schlauch aus.

HINWEIS: Die Schrauben sind gleichmäßig anzuziehen, um mechanische Spannungen zu vermeiden. Das maximale Drehmoment für die Befestigungsschrauben ist einzuhalten. (M3 max. 0,5Nm, M4 max. 1,4Nm)

WICHTIG! Nach der Reinigung und der erneuten Montage des Ringsensors auf dem Schlauch muss der Sensor wieder neu eingelernt werden.

#### 16.2 INSTANDSETZUNG

Die Instandsetzung von defekten Geräten darf nur durch den Hersteller der Geräte durchgeführt werden.

#### 16.3 ENTSORGUNG

Das Gerät ist entsprechend den jeweils gültigen länderspezifischen Abfallbeseitigungsvorschriften umweltgerecht zu entsorgen.

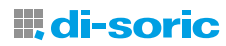

# SOLUTIONS. CLEVER. PRACTICAL.

di-soric GmbH & Co. KG | Steinbeisstrasse 6 | 73660 Urbach | Germany Phone +49 71 81 98 79-0 | Fax +49 71 81 98 79-179 | info @di-soric.com